Munistorio do *Solud Secretaria de Politicas*, .<br>Regulación e Institutos A.N.M.A.T

**DISPOSICIÓN N. 8 1 0 8** 

BUENOS AIRES, 20 DIC 2010

VISTO el Expediente Nº 1-47-12637-10-9 del Registro de esta Administración Nacional de Medicamentos, Alimentos y Tecnología Médica (ANMAT), y

#### CONSIDERANDO:

Que por las presentes actuaciones Dräger Medical Argentina S.A. solicita se autorice la inscripción en el Registro Productores y Productos de Tecnología Médica (RPPTM) de esta Administración Nacional, de un nuevo producto médico.

Que las actividades de elaboración y comercialización de productos médicos se encuentran contempladas por la Ley 16463, el Decreto 9763/64, <sup>y</sup> MERCOSUR/GMC/RES. NO 40/00, incorporada al ordenamiento jurídico nacional por Disposición ANMAT N° 2318/02 (TO 2004), y normas complementarias.

Que consta la evaluación técnica producida por el Departamento de Registro.

Que consta la evaluación técnica producida por la Dirección de Tecnología Médica, en la que informa que el producto estudiado reúne los requisitos técnicos que contempla la norma legal vigente, y que los establecimientos declarados demuestran aptitud para la elaboración y el control de calidad del producto cuya inscripción en el Registro se solicita.

Que los datos identificatorios característicos a ser transcriptos en los proyectos de la Disposición Autorizante y del Certificado correspondiente, han sido convalidados por las áreas técnicas precedentemente citadas.

Que se ha dado cumplimiento a los requisitos legales y formales que contempla la normativa vigente en la materia.

Que corresponde autorizar la inscripción en el RPPTM del producto médico objeto de la solicitud.  $\sim$ 

DISPOSICIÓN Nº  $8$  1 0  $8$ 

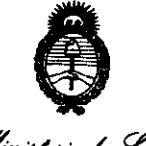

Ministorio de Indud Secretaría de Políticas Regulación e Institutos  $\mathcal{ANMAF}$ 

Que se actúa en virtud de las facultades conferidas por los Artículos 8º, inciso II) y 10º, inciso i) del Decreto 1490/92 y por el Decreto 425/10.

Por ello:

# EL INTERVENTOR DE LA ADMINISTRACIÓN NACIONAL DE MEDICAMENTOS, ALIMENTOS Y TECNOLOGÍA MÉDICA **DISPONE:**

ARTICULO 1º - Autorízase la inscripción en el Registro Nacional de Productores y Productos de Tecnología Médica (RPPTM) de la Administración Nacional de Medicamentos, Alimentos y Tecnología Médica del producto médico de marca Draeger Medical Systems, nombre descriptivo Monitor Multiparamétrico de Parámetros Vitales y nombre técnico Sistemas de Monitoreo Fisiológico, para Cuidados Intensivos, de acuerdo a lo solicitado por Dräger Medical Argentina S.A. con los Datos Identificatorios Característicos que figuran como Anexo I de la presente Disposición y que forma parte integrante de la misma.

ARTICULO 2º - Autorízanse los textos de los proyectos de rótulo/s y de instrucciones de uso que obran a fojas 10 y 11 a 49 respectivamente, figurando como Anexo II de la presente Disposición y que forma parte integrante de la misma.

ARTICULO 3º - Extiéndase, sobre la base de lo dispuesto en los Artículos precedentes, el Certificado de Inscripción en el RPPTM, figurando como Anexo III de la presente Disposición y que forma parte integrante de la misma

ARTICULO 4º - En los rótulos e instrucciones de uso autorizados deberá figurar la leyenda: Autorizado por la ANMAT PM-1601-7, con exclusión de toda otra leyenda no contemplada en la normativa vigente.

ARTICULO 5º- La vigencia del Certificado mencionado en el Artículo 3º será por

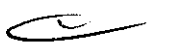

। ∕∏

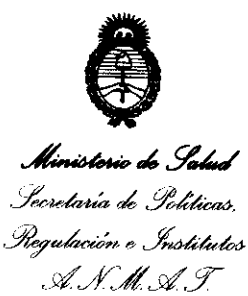

"2010 Afle del Bisentenario de la Revolución de Mayo"

8108 DISPOSICIÓN Nº

cinco (5) años, a partir de la fecha impresa en el mismo.

ARTICULO 6º - Regístrese. Inscríbase en el Registro Nacional de Productores y Productos de Tecnología Médica al nuevo producto. Por Mesa de Entradas notifíquese al interesado, haciéndole entrega de copia autenticada de la presente Disposición, conjuntamente con sus Anexos I, II y III contra entrega del original Certificado de Inscripción y Autorización de Venta de Productos Médicos. Gírese Departamento de Registro a los fines de confeccionar el legajo al correspondiente. Cumplido, archívese.

Expediente Nº 1-47-12637-10-9 DISPOSICIÓN Nº 8 U

**ORBINGHER** INTERVENT А.N.M.A.T.

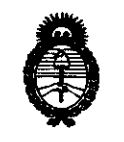

Ministorio do Sahud . Secretaria de Políticas. Regulación e Institutos *cwJt::/Lo/f* 

#### ANEXO 1

DATOS IDENTIFICATORIOS CARACTERÍSTICOS del PRODUCTO MÉDICO inscripto en el RPPTM mediante DISPOSICIÓN ANMAT Nº .....<sup>8</sup>

Nombre descriptivo: Monitor Multiparamétrico de Parámetros Vitales.

Código de identificación y nombre técnico UMDNS: 12-647 - Sistemas de Monitoreo Fisiológico, para Cuidados Intensivos.

Marca del producto médico: Draeger Medical Systems.

Clase de Riesgo: Clase In

Indicación/es autorizada/s: Los monitores de la serie Infinity Delta (Delta/Delta XL/Kappa) se diseñaron para ser utilizados en la vigilancia de pacientes a través de diversos parámetros. Los dispositivos generarán alarmas visuales y audibles si cualquiera de los parámetros fisiológicos que se controlan excede los límites establecidos, y se iniciaran las impresiones de alarma o de tiempo limitado. Este dispositivo se conectará a una impresora R50, ya sea directamente o por medio de la red Infinity.

Los monitores de la red Infinity tienen la capacidad para vigilar lo siguiente:

- Frecuencia cardíaca
- Frecuencia respiratoria
- Presión invasiva
- Presión no invasiva
- Arritmia
- Temperatura
- Gasto cardíaco
- Saturación de oxígeno arterial
- Frecuencia de pulso
- Apnea

ب -

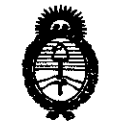

Ministorio do Satud *Secretaria de Políticas*, .<br>Regulación e Institutos <sup>e</sup>*v/'./Y.:II Sf!* Y

- Análisis de segmento ST
- Análisis de segmento ST de 12 derivaciones
- tcp02/tcpC02
- Señales de EEG
- Fi02

Los dispositivos están diseñados para ser utilizados en un entorno en el cual profesionales de atención de la salud (es decir médicos, enfermeras y técnicos) proporcionan atención a los pacientes. Los profesionales determinaran en que casos está indicado el uso del dispositivo, según su evaluación profesional del estado del paciente.

Los monitores de la serie Infinity (Delta/Delta XL/Kappa) están diseñados para ser utilizados con poblaciones adultas, pediátricas y neonatales, con la excepción de los parámetros de gasto cardíaco, análisis de segmento ST y arritmia, que están diseñados para poblaciones adultas y pediátricas; y tcp02 que se debe utilizar en la población neonatal solo cuando el paciente no se encuentra bajo gas anestésico.

Modelo(s): Infinity Delta, Infinity Delta XL, Infinity Kappa

Condición de expendio: Venta exclusiva a profesionales e instituciones sanitarias. Nombre del fabricante: Draeger Medical Systems Inc.

Lugar/es de elaboración: 6 Tech Dr. Andover, MA 01810, Estados Unidos de América.

Expediente N° 1-47-12637-10-9 DISPOSICIÓN Nº 8108

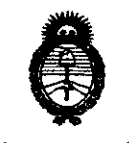

Ministerio de Salud Secretaria de Políticas. Regulación e Institutos <u>A.N.M.A.T.</u>

 $\bar{z}$ 

#### **ANEXO II**

TEXTO DEL/LOS RÓTULO/S e INSTRUCCIONES DE USO AUTORIZADO/S del PRODUCTO MÉDICO inscripto en el RPPTM mediante DISPOSICIÓN ANMAT Nº . . . . . . . . . .

 $M11$   $m$ 

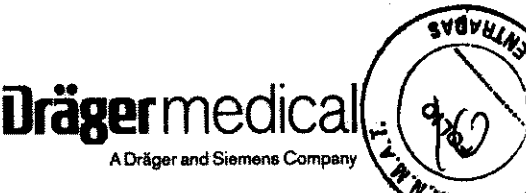

**ANEXO III B** 

#### PROYECTO DE ROTULOS E INSTRUCCIONES DE USO

PROYECTO DE ROTULOS

Razón social del fabricante: Draeger Medical Systems, Inc.I Dirección del fabricante: 6 Tech Dr. Andover, MA 01810 Estados Unidos de Norteamérica Número de referencia del producto Producto: Monitor Multiparamétrico de parámetros vitales Modelo del producto: Infinity Delta/ Infinity Delta XL/ Infinity Kappa Número de serie del producto Nombre del importador: Dräger Medical Argentina S.A. Domicilio del importador: Av. Colectora Panamericana este 1717 - Martínez, San Isidro- Pcia Bs.As: Autorizado por la ANMAT - PM 1601- 7 Nombre del Director Técnico: Walter Irvicelli, Número de Matricula: 3632 - Copitec Condición de venta: Venta exclusiva a profesionales e instituciones sanitarias

#### Condiciones ambientales

Durante el funcionamiento

Temperatura 10 a 40 °C Presión atmosférica 525 a 795 hPa Humedad relativa 20 a 90 %

Durante el almacenamiento:

Temperatura  $-20$  a 50  $^{\circ}$ C Presión atmosférica 375 a 795 hPa Humedad relativa 10 a 95 %

**lng**, W!LTEP H. ITV.<sup>2</sup>T. **MAT. COPIT=C** 

Redfron A. Garcia<br>Página 1 de 40 Dräger Medical Argentina S.A. **r.** *Al***egarcia** Dräger Medical Argentina S.A.

#### INSTRUCCIONES DE USO

#### 3.1. Las indicaciones contempladas en el ítem 2 de éste reglamento (Rótulo), salvo las que figuran en los ítem 2.4 y 2.5;

8 1 O 8

#### Rótulo

Razón social del fabricante: Draeger Medical Systems, Inc. Dirección del fabricante: 6 Tech Dr. Andover, MA 01810 Estados Unidos de Nortearnérica Número de referencia del producto Producto: Monitor Multipararnétrico de parámetros vitales Modelo del producto: Infinity Detta/ Infinity Delta XL/lnfinity Kappa Nombre del importador: Dräger Medical Argentina S.A. Domicilio del importador: Av. Colectora Panamericana este 1717 - Martínez, San Isidro- Pcia Bs.As: Autorizado por la ANMAT - PM 1601- 7 Nombre del Director Técnico: Walter Irvicelli, Número de Matrícula: 3632 - Copitec

Condición de venta: Venta exclusiva a profesionales e instituciones sanitarias

#### Condiciones ambientales

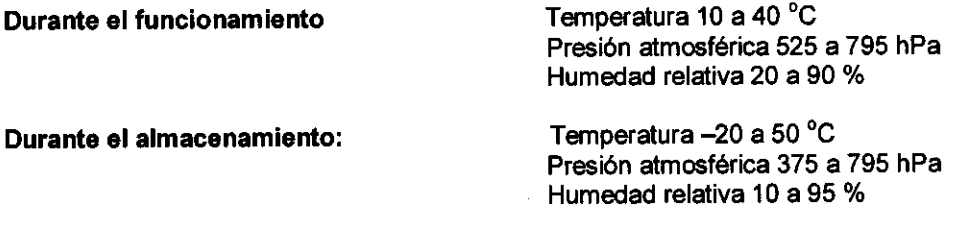

3.2. Las prestaciones contempladas en el ítem 3 del Anexo de la Resolución GMC N° 72198 que dispone sobre los Requisitos Esenciales de Seguridad y Eficacia de los Productos Médicos y los posibles efectos secundarios no deseados;

#### Uso previsto

Los monitores de la Serie Infinity Delta (Delta/Delta XL/Kappa) se diseñaron para ser utilizados en la vigilancia de pacientes a través de diversos parámetros. Los dispositivos generarán alarmas visuales y audibles si cualquiera de los parámetros fisiológicos que se controlan excede los límites establecidos, y se iniciarán las impresiones de alarma o de tiempo limitado. Este dispositivo se conectará a una impresora R50, ya sea directamente o por medio de la red Infinity.

NOTA: Todo el hardware y las vistas de pantalla de Dräger mostradas en estas Instrucciones de uso son sólo ejemplos. Los productos o las pantallas reales pueden variar ligeramente.

#### Indicaciones de uso

Los monitores de la Serie Infinity Delta tienen la capacidad para vigilar lo siguiente:

- Frecuencia cardiaca
- Frecuencia respiratoria
- Presión invasiva
- Presión no invasiva
- Arritmia
- Temperatura
- Gasto cardiaco
- Saturación de oxigeno arterial
- Frecuencia de pulso
- Apnea
- 
- Análisis de segmentos ST<br>• Análisis de segmentos ST de 12 derivaciones
- TcpO2/tcpCO2
- Señales de EEG
- Fi02

Los dispositivos están diseñados para ser utilizados en un entorno en el cual profesionales de atención de la salud (es decir, médicos, enfermeras y técnicos) proporcionan atención a los pacientes. Los profesionales determinarán en qué casos está indicado el uso del dispositivo, según su evaluación profesional del estado médico del paciente.

Ing. WALTER W. IT

Página 2 de 40

Presión no invasiva<br>Arritmia<br>Temperatura<br>Gasto cardíaco<br>Saturación de oxígeno arterial<br>Frecuencia de pulso<br>Apnea " Saturación de oxigeno anénar"<br>" Frecuencia de pulso"<br>" Apnea<br>" Análisis de segmentos ST

**Liräger** medicall<sup>a</sup>

A Dräger and Siemens Company

Rodrigo A. Garcia APOderado Dräger Medical Argentina S.A. determinarán en qué casos está indicado el uso del dispositivo, según su evaluación profesional del estado médico del paciente.

8 1 0 8 Drägermedig

A Dräger and Siemens Comp.

WFS

#### Categorías de pacientes previstas

Los monitores de la Serie Infinity Delta (Delta/Delta XL/Kappa) están diseñados para ser utilizados con poblaciones adultas, pediátricas y neonatales, con la excepción de los parámetros de gasto cardiaco, análisis de segmento ST y arritmia, que están diseñados para el uso en poblaciones adultas y pediátricas; y tcp02 que se debe utilizar en la población neonatal sólo cuando el paciente no se encuentra bajo gas anestésico.

#### Componentes de la documentación

#### Advertencias, precauciones y notas

ADVERTENCIA: Una declaración de advertencia proporciona información importante sobre una situación posiblemente peligrosa que, si no se evita, podria producir la muerte o lesiones graves.

PRECAUCION: Una declaración de precaución proporciona información importante sobre una situación posiblemente peligrosa que, si no se evita, puede producir lesiones leves o moderadas al usuario o al paciente, o daños al equipo o a otros objetos.

NOTA: Una nota proporciona información adicional destinada a evitar inconvenientes durante la operación. Referencias cruzadas

Las referencias cruzadas especifican el capítulo y la página (por ejemplo, la página 16-3 hace referencia al Capitulo 16, página 3). Por otro lado, se indican el número del capitulo cuando el texto alude a todo un capitulo (por ejemplo, 7).

#### Tablas de referencia rápida

Siempre que es posible se provee una tabla de referencia rápida para poder acceder a información acerca de las funciones del monitor rápidamente.

#### Nota al pie

La versión de software actual aparece en la parte inferior de cada página, junto con el capitulo, número de página y el nombre del dispositivo.

#### Aplicabilidad

Todas las referencias al "monitor" en este manual aluden a los monitores de paciente Delta, Delta XL y Kappa. La información especifica a un modelo ha sido documentada en base a las necesidades. NOTA: La funcionalidad del software es idéntica entre los siguientes productos:

• Infinity Delta = Infinity SC 7000

• Infinity Delta XL = Infinity SC 9000XL

- Infinity Kappa = Infinity SC 8000 con las siguientes excepciones:
- Luz de alarma (vea las páginas 1-6, 2-19 y 3-16).
- Baterla interna (vea las páginas 1-15, 1-18, A-2 Y B-9).
- Tamaño y peso (vea la página B-9).

#### Consideraciones de seguridad

En estas Instrucciones de uso se supone que el operario cuenta con suficientes conocimientos como para trabajar con monitores para pacientes. Para asegurarse de operar el equipo de forma correcta, exacta y segura, lea todas las instrucciones de operación cuidadosamente antes de utilizar el monitor. El monitor cumple las normas lEC 60601-1 Y las normas colaterales y especificas correspondientes.

 $\bigcirc$ ágina 3 de 40  $\bigcirc$  Rodr Rodrigo A. Gareia

Apcderado Dräger Medical Argentina S.A.

#### 3.3. Cuando un producto médico deba instalarse con otros productos médicos o conectarse a los mismos para funcionar con arreglo a su finalidad prevista, debe ser provista de información suficiente sobre sus caracterlsticas para identificar los productos médicos que deberán utilizarse a fin de tener una combinación segura;

0 **8 Dräger** medical

**A Drager and** Siemens Company

FSA OF

#### Generalidades

Este monitor de paciente está diseñado para la vigilancia adulta, pediátrica y neonatal. Puede funcionar como un dispositivo independiente o puede estar conectado a la red Infinity. El uso del monitor está restringido a un paciente a la vez.

Se ofrece las siguientes funciones opcionales de software:

- Arritmia completa (Arritmia 11) de ACE (Experto de Clasificación de Arritmia)
- Cálculos hemodinámicos y de oxigenación y ventilación (Cálculos fisiológicos)
- Análisis de segmentos ST de 3 derivaciones

• Actualizaciones de canales de curvas (sólo Kappa: 4 canales a 5 canales. Sólo Delta/Kappa: 5 canales a 6 canales. Delta/Delta XUKappa: 6 canales a 8 canales)

• Aries (Revisión Avanzada del Sistema de Eventos de Isquemia)

• Una conexión de Mód. Comunicación es la estándar en el monitor Delta, la segunda conexión de Mód. comunicación es opcional.

Dos conexiones de Mód. comunicación son el estándar en Kappa Delta XL. Hay disponibles tres conexiones de Mód. comunicación en Kappa.

• MIS (Kappa únicamente: Comunicación avanzada. Delta/Delta XL únicamente: opción 1 a 4 MIS 11 para IDS)

• Red inalámbrica

• Modo Quirófano (para IDS y/o monitor)

#### Generalidades (Delta/Delta XL)

Con la función Pick and Go de Drager Medical, es posible desconectar Delta o el monitor Delta XL de la red y transportar tanto al monitor como al paciente a otro lugar; no es necesario desconectar al paciente y volver a conectarlo en otro monitor. Por lo tanto, es posible no solamente ahorrar un tiempo valioso sino mantener una vigilancia continua durante el transporte del paciente. En cualquier momento, es posible volver a conectar (volver a acoplar) el monitor portátil a la red por medio de la Docking Station o la Infinity Docking Station.

#### Generalidades (Kappa)

El sistema básico de vigilancia Kappa consta de dos componentes: una unidad básica CPU de procesamiento y una pantalla. Este manual utiliza la palabra "monitor Kappa" para referirse a la unidad básica CPU, a menos que se especifique de otra manera.

El Kappa está diseñado para operar con una pantalla separada de gran tamaño.

El monitor respalda una función de tendencias y muestra datos de tendencias en pantallas de tendencias gráficas y tabulares.

#### Componentes del sistema

NOTA:

- Para una lista completa de accesorios disponibles con el producto, vea sección **"Accesorios"**
- La configuración del monitor puede variar. Consulte su información biomédica para obtener más detalles.
- Las siguientes piezas incluyen componentes estándar y opcionales.
- nfinity Delta Series componentes: **Delta o Delta XL requieren:**<br>· Monitor<br>· Suministre de energía

- Suministro de energia
- Monitor y cable de alimentación especifico para el pais
- Cables MultiMed o NeoMed
- Opcional: Infinity Docking Station (IDS) para montaje, alimentación y conexión en red

#### Kappa requiere:

- Monitor frontal
- Cable de alimentación especifico para el pals

.<br>Tas ul

Página 4 de 40  $\overline{C}$ <sup>TVOC</sup>IQO A. Garcia deraco

Dräger Madical Argentina S.A.

#### • Unidad de visualización

• Cables MultiMed o NeoMed

# Opciones de software correspondientes (en una tarjeta de memoria opcional) Incluyen:

8 1 O 8

Drägermedical A Dräger and Siemens C

**FOLIO** 

DE

- Opciones sólo para De/ta:
- Opción de segundo PodPort Delta
- Opciones sólo para Kappa:
- Opción de 4 a 5 canales Kappa
- Opción 11 de comunicación avanzada Kappa
- Sólo Delta y Kappa:
- Opción de 5 a 6 canales Delta y Kappa
- Sólo Delta v De/ta XL:
- Opción de modo quirófano (cargado en la lOS)
- De/ta. De/ta XL *y* Kappa:
- Opción 1 a 4 MIS 11 Delta/Delta XL para lOS/ Kappa. Comunicación avanzada
- Opción de 6 a 8 canales
- Opción para análisis de segmentos ST de 3 derivaciones
- Opción de conexión en red inalámbrica
- Opción ARIES
- Opción de cálculo fisiológico
- Opción de arritmia completa de ACE
- Paquete de opciones ARIES/Cálculos fisiológicos/arritmia ACE
- Opción de modo Quirófano (cargado en el monitor)

#### Otros accesorios incluyen, entre otros, los siguientes:

- Juegos de derivaciones y electrodos para ECG
- Módulo Masimo SET® Sp02, sensores Masimo y Nellcor Sp02
- Sondas y adaptadores de temperatura
- Mangas, mangueras y adaptadores PSN

• Receptáculos hemodinámicos para PSI y gasto cardíaco, cable Y PSI, transductores/placas y accesorios<br>PSI ry

- Receptáculo o módulo etC02, Sensores y accesorios
- Conexiones MIS
- Saterla externa
- Placas, brazos y plataformas de montaje
- Impresoras láser e impresoras R50/R50N

Unidad base

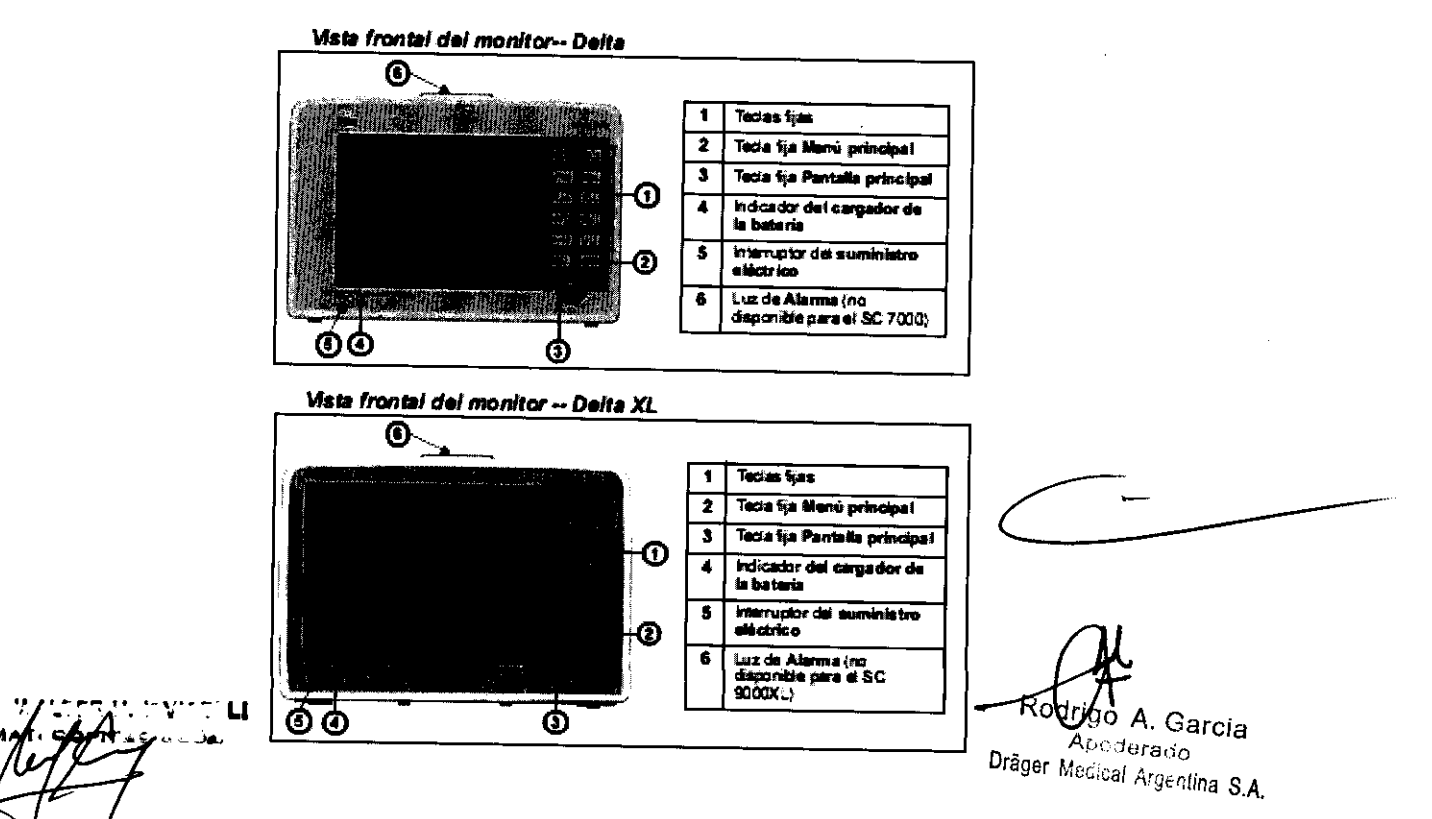

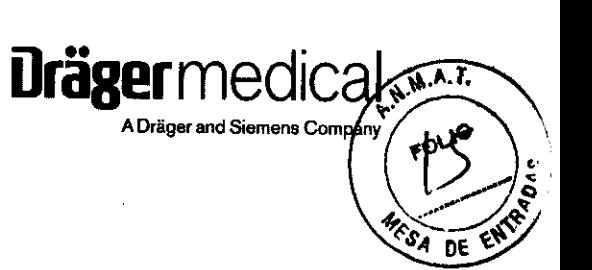

#### Vista frontal del monitor - Kappa

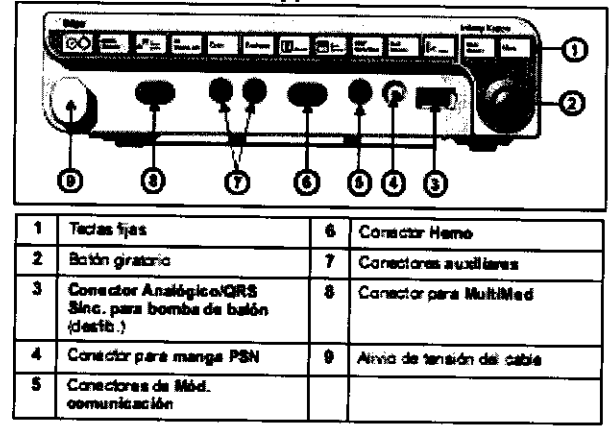

8108

Vista trasera del monitor - Delta

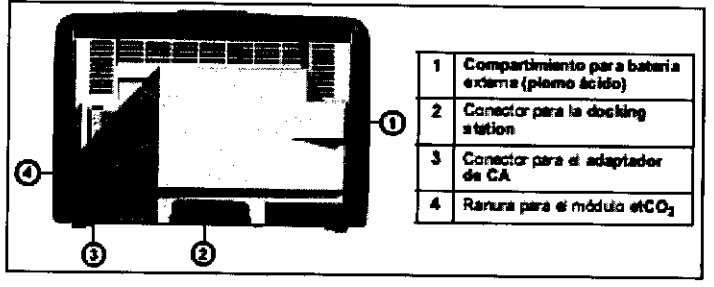

Lado izquierdo dei monitor - Delta

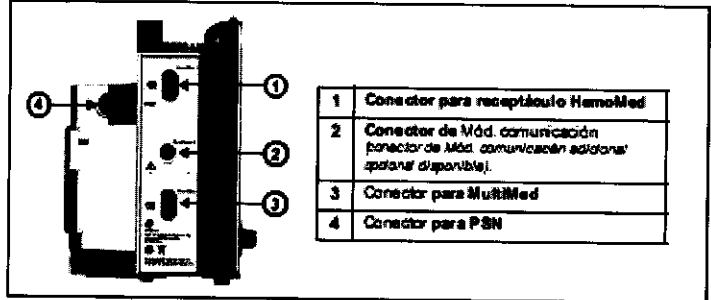

Lado Izquierdo del monitor - Delta XL

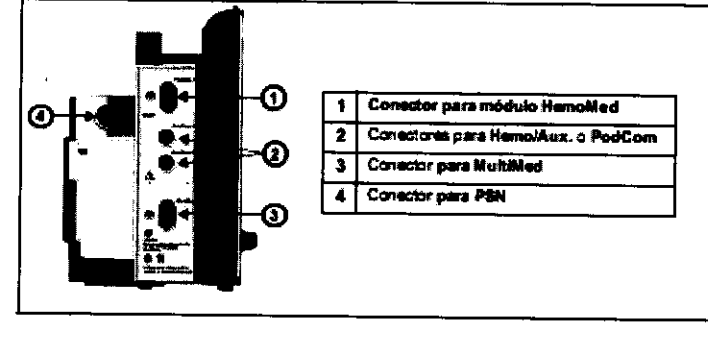

Lado izquierdo del monitor - Kappa

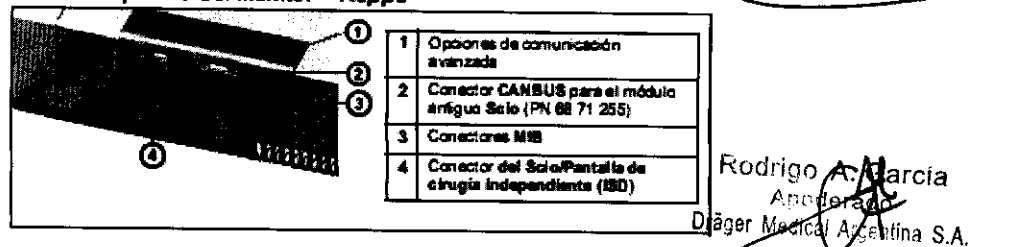

 $\overline{\phantom{a}}$ 

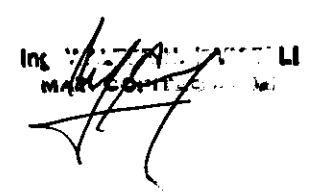

 $\sim$   $\sim$ 

#### Suministros de energía (Delta/Delta XL)

El monitor Delta/Delta XL se puede alimentar desde la Infinity Docking Station (IDS), un enchufe de grado de hospital con adaptador de CA o baterfa. En caso de que la linea falle o se desconecte el cable, el monitor cambia automáticamente a alimentación por baterfa para garantizar una vigilancia continua del paciente. ADVERTENCIA: Lea las "Consideraciones de seguridad" (página vi, en estas Instrucciones de uso) antes de conectar el monitor a una fuente de alimentación.

 $\mathbf{8}$  108  $\blacksquare$   $\blacksquare$ 

**Urägermedig** 

**N.A.F** 

0F ۴N

PRECAUCION: Asegúrese de que todos los cables de alimentación estén conectados correctamente, de lo contrario, las balerías se pueden agotar involuntariamente.

#### Infinity Docking Station (105)

La Infinity Docking Station (IDS) ayuda a facilitar el transporte del paciente, permitiéndole retirar el monitor de la cabecera y acoplarlo en otra estación a la vez que mantiene las conexiones entre el paciente y el monitor. Esta función, llamada Pick and Go, se explica en más detalle en la página 3-5. Con su Suministro de energia CC, el IDS proporciona conexiones de energla y datos, guarda los valores predeterminados y conecta a su monitor con una red.

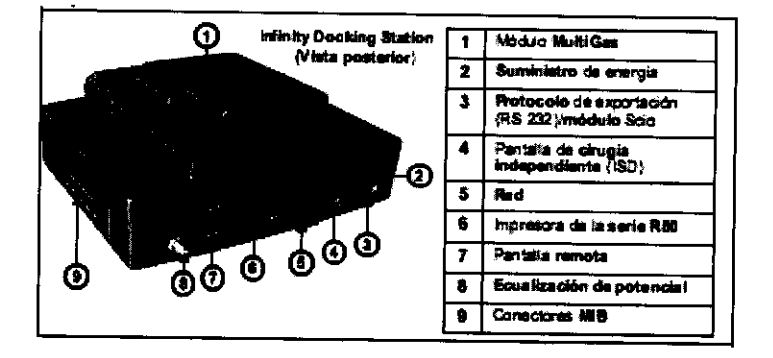

#### Suministro de energía de la bateria

El monitor Delta/Delta XL funciona con una batería externa, sellada de plomo-ácido y una batería interna de ion de litio. La batería externa, que se puede reemplazar fácilmente cuando se agota, puede suministrar energfa al monitor durante 50 minutos. Si se descarga o si la retira de un monitor que ha estado siendo alimentado con batería, el monitor cambia automáticamente a la batería interna, que puede alimentar al monitor durante 180 minutos (vea la página 6-9).

NOTA: Para SC 7000/9000XL, la baterfa interna es de plomo-ácido y puede suministrar energfa al monitor durante 75 minutos.

Cuando ambas baterfas están bajas, suena una alarma del monitor, y aparece un mensaje de estado en el área de mensajes de la red. Si se han agotado ambas baterías, el monitor se apaga automáticamente.

La baterfa externa entra en un compartimiento ubicado en el lado izquierdo del monitor. Cuando está agotada o se ha retirado, reemplácela inmediatamente o conecte el monitor con un suministro de energfa. Siempre que el monitor está conectado a la fuente de energía, la batería está cargada (como lo indica el cargador de batería LED en el panel frontal). La batería interna se carga primero, luego la batería externa. La siguiente tabla ilustra la función del gráfico de barras del cargador de la batería en la parte superior de la pantalla:

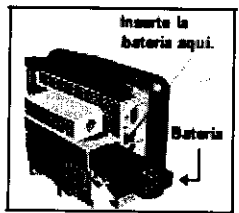

VICELLI 3632

 $\overline{a}$ 

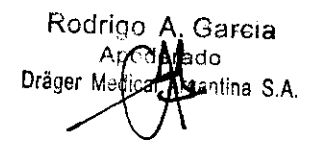

Página 7 de 40

#### NOTA: Cuando la corriente CA es desconectada, la pantalla de la carga de bateria puede demorar hasta 1 segundos para reflejar la verdadera capacidad de la bateria interna *y* hasta 60 segundos para reflejar la verdadera capacidad de la bateria externa.

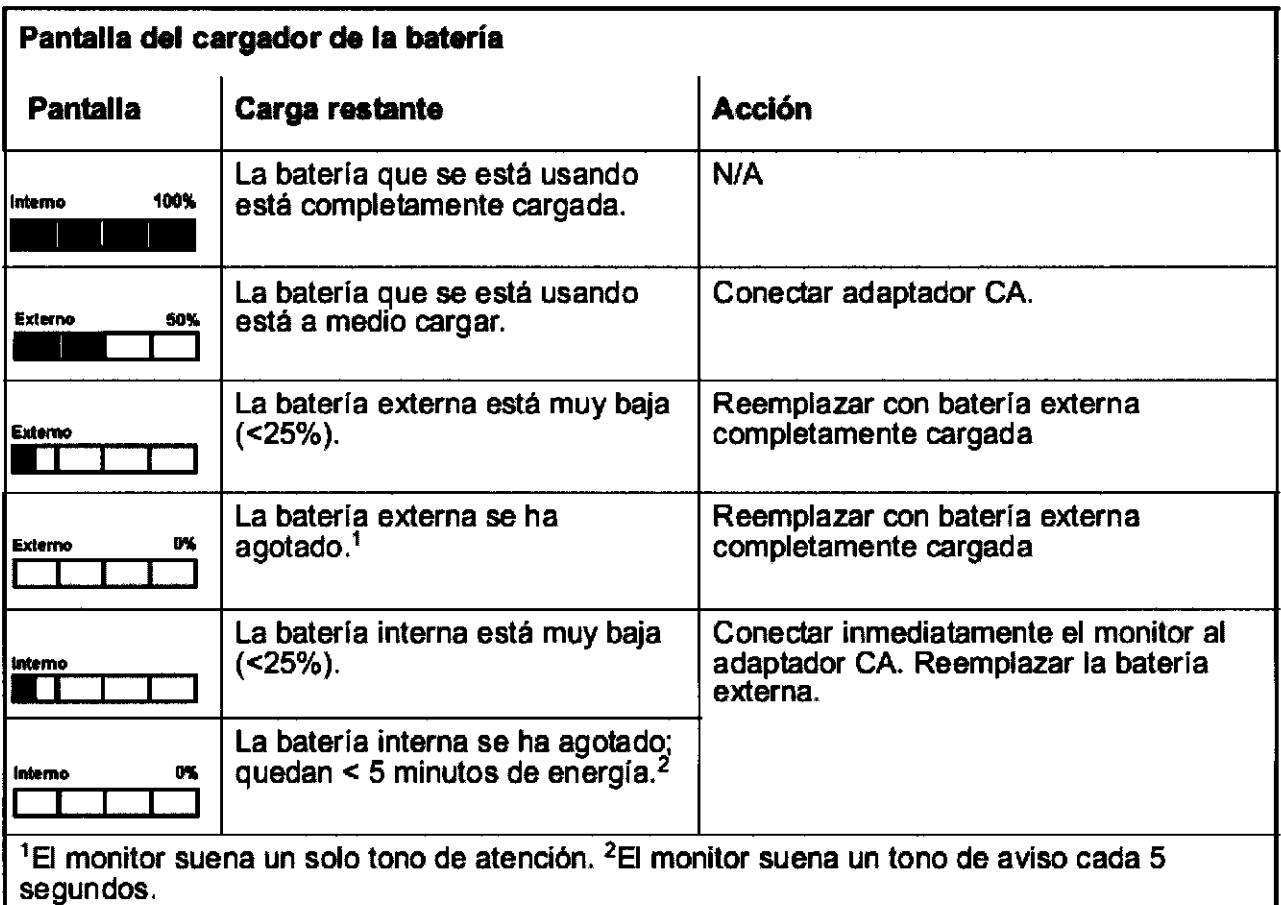

#### Suministros de energía (Kappa)

El monitor Kappa utiliza corriente CA (100-240 VCA). En caso de que la linea falle o que se desconecte el cable, el monitor cambia automáticamente a un suministro de energia por bateria para garantizar una vigilancia continua del paciente. La unidad básica puede continuar operando durante 20 minutos mientras suena la alarma usando la bateria.

#### ADVERTENCIA: Lea las "Consideraciones de seguridad" (página vi, en estas Instrucciones de uso) antes de conectar

#### el monitor a una fuente de alimentación.

#### PRECAUCION:

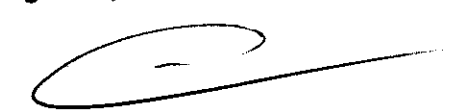

8 1 O 8 iJriill!!.~~i .. ~ •

 $4\sqrt{8}$ ENTR

• La pantalla Kappa no se opera con respaldo de bateria. Si la pantalla no está conectada a un Suministro de Energía Ininterrumpible (UPS), no se puede visualizar la imagen. Dräger Medical recomienda el uso de un UPS con la pantalla. El UPS debe cumplir con las normas lEC 60601-1 o estar conectado a un transformador aislante que cumpla con estas normas.

• La conexión del monitor Kappa, la unidad de pantalla de video *y* un UPS (opcional) requieren varios cables de red eléctrica. Para reducir la posibilidad de interferencia electromagnética desde los campos magnéticos, los cables de electricidad deben colocarse lo más juntos que sea posible para reducir las áreas de bucle.

• Asegúrese de que todos los cables de alimentación estén conectados correctamente, de lo contrario, las baterias se pueden agotar

**TER H. IRVICELLI** <u> Акс 2632</u>

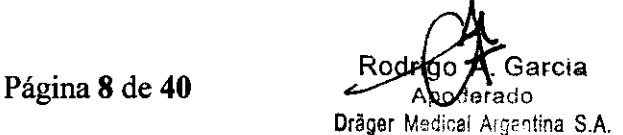

#### Suministro de energía de la bateria

La batería interna puede suministrar energía al monitor Kappa durante 20 minutos dependiendo de la configuración del monitor. Se debe utilizar solamente por un tiempo corto (por ej., como respaldo durante una interrupción en el suministro de

8 1 O 8

**Dräger** medical

A Dräger and Siemens Company

energía).

Cuando la unidad está funcionando exclusivamente con la batería, un mensaje en la parte superior de la pantalla le indica que la carga de la batería está baja, y un gráfico de barras le indica cuánta energía le queda. (Vea la tabla Pantalla del cargador de la bateria a continuación). La batería se recarga automáticamente siempre que enchufa el monitor a un enchufe CA.

ADVERTENCIA: Se puede reducir el tiempo real disponible en la bateria interna si se utilizan baterías gastadas o defectuosas. El valor del 'Porcentaje de la batería interna' en la pantalla Estado de la batería es exacto sólo si las baterias están en condición normal de funcíonamiento.

NOTA: Cuando la corriente CA es desconectada, la pantalla de la carga de bateria puede demorar hasta 60 segundos para reflejar la verdadera capacidad de la batería

#### ECG y FRECUENCIA CARDíACA

#### Generalidades

El monitor puede calcular la frecuencia cardíaca, detectar condiciones de arritmia y mostrar los datos de ECG. Los alambres de derivaciones están conectados al monitor por medio de receptáculos especiales disenados para facilitar el control de los cables. Los módulos MultiMed acomodan los juegos de cables estándar (3 derivaciones, 5 derivaciones o 6 derivaciones) con el MultiMed o un juego de cables de 12 derivaciones con el MultiMed 12. El módulo NeoMed opcional está disenado para la vigilancia con 3 derivaciones de pacientes neonatales. Los receptáculos MultiMed y NeoMed tienen también conectores para un sensor SpO<sub>2</sub> y hasta dos sondas de temperatura. Se puede obtener un conector para un sensor Fi02 sólo en el receptáculo NeoMed. Antes de empezar la vigilancia ECG y de frecuencia cardíaca, proceda de la siguiente manera:

- 1. Conecte el receptáculo MultiMed o NeoMed apropiado aliado del monitor.
- 2. Enchufe los accesorios y las derivaciones en los conectores asignados.
- 3. Conecte los alambres de las derivaciones a los electrodos en el paciente.

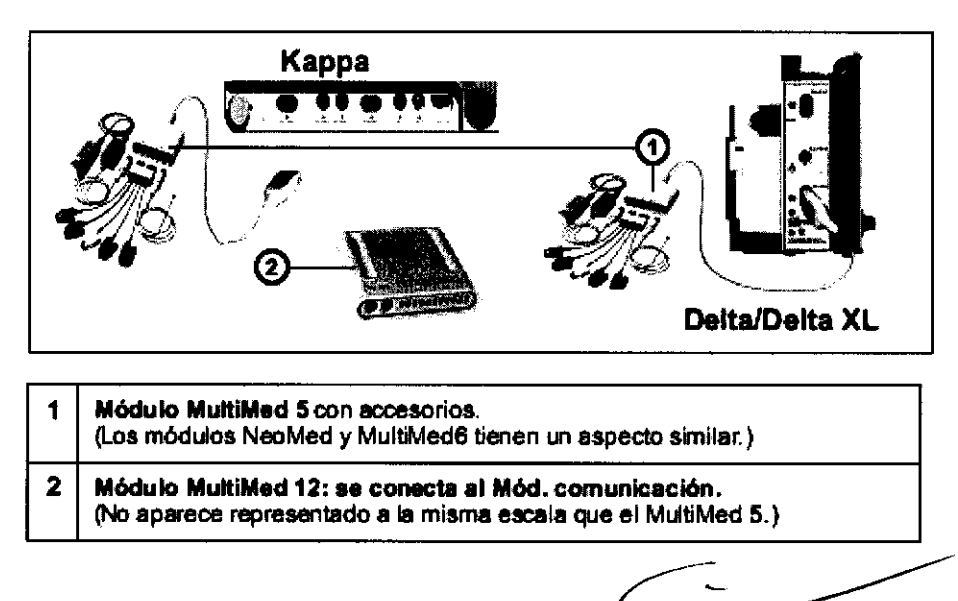

#### Conexión con el receptáculo EEG

Conecte el módulo de EEG al monitor usando el conector Hemo/Aux o Aux. Para una lista completa de los accesorios de EEG suministrados por Dräger Medical disponibles con este producto, vea la página C-20. Medición diferencial frente a referencial

Existen dos modos de medición EEG.

El modo Diferencial usa dos electrodos para cada canal, midiendo el diferencial entre cada par (vea ilustración más arriba). Por ejemplo, el canal uno tiene una conexión positiva (+) y una negativa (-), el canal dos tiene una conexión positiva (+) y una negativa (-), y así sucesivamente. La medición visualizada para el canal uno es el diferencial entre el electrodo 1+ y el 1-.

**FR H. IRVICELLI** OPITEC SUBZ

Página 9 de 40

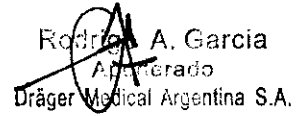

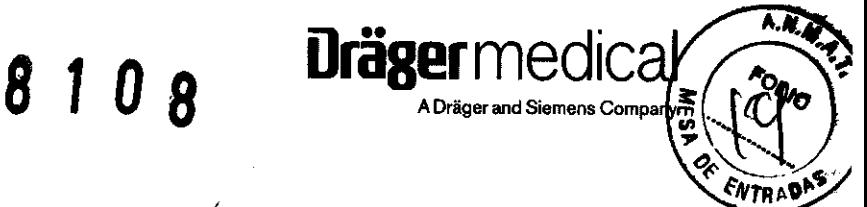

El modo Referencial usa un electrodo para cada canal, y todos los cuatro canales comparten el electrodo de referencia (R). Por ejemplo, el canal uno tiene una conexión positiva (+), el canal dos tiene una conexión (+), y ambos comparten la misma conexión de referencia. Use el Bloque referencial, que entra en la parte delantera del receptáculo EEG como se muestra en la siguiente ilustración, para vigilar el EEG en el modo referencial.

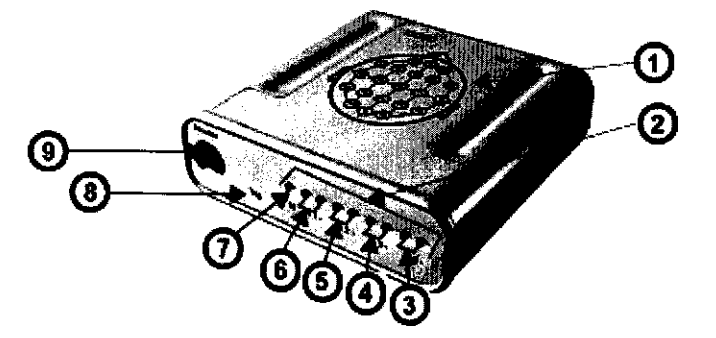

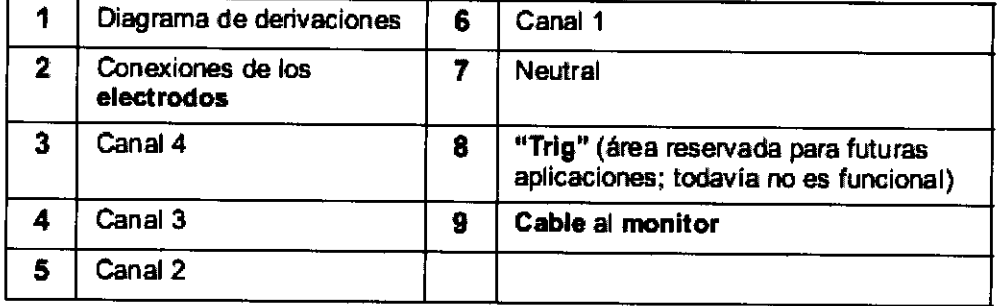

#### Presión no Invasiva

A fin de evitar que la manguera se doble, centre la bomba de la manga sobre la arteria de modo que la manguera esté a la izquierda o la derecha de la arteria. Idealmente, las mediciones de presión sanguinea se deben tomar con la manga colocada a nivel del corazón. Si la manga no está colocada a nivel del corazón, ajuste las lecturas sistólica y diastólica visualizadas unos +8 mmHg por cada 10 cm por encima del corazón y -8 mmHg por cada 10 cm por debajo del corazón.

#### ADVERTENCIA:

• No coloque la manga en una extremidad con una linea intra arterial; de lo contrario, pueden producirse lecturas de mediciones interrumpidas o erróneas .

• No coloque la manga sobre piel herida o cortada porque puede herir y/o cortar la piel aún más.

NOTA: Al seleccionar un lugar de vigilancia, asegúrese de que las conexiones del paciente no interfieran entre ellas. Drager Medical recomienda que no coloque una manga PSN en una extremidad que está siendo utilizada para otras mediciones.

Conexión de la manguera -- Empuje el extremo de la manguera que tiene un collar de plástico firmemente en el conectador que se encuentra en el lado izquierdo del monitor (vea la figura a continuación).

NOTA: Hay mangueras separadas para las categorias de pacientes ped/adulto y neonatos. Seleccione la manguera adecuada en base a la aplicación de vigilancia que se va a usar.

Conexión de la manga - Sujete la manguera firmemente por la conexión de la manga y empújela en el conectador de la manguera hasta que haga clic en el lugar. Para retirar la manga, tire del collar de metal en la manguera del adaptador de PSN. .

#### Receptáculos hemodinámicos

Hay cuatro tipos de módulos hemodinámicos para medir la presión sanguinea invasiva. Los rótulos de presión, que representan dos o cuatro canales de presión de monitor, aparecen en LCD en los módulos HEM02 y Heu04 y módulos PiCCO (para obtener más información sobre el módulo PiCCO, vea el Capitulo 26). El HemoMed, que también soporta cuatro parámetros PSI de monitor, no tiene LCDs para rótulos de presión.

**Invicet.LI** 

ina  $\mathsf{`c}$ еріт $\mathsf{!}\mathsf{c}$ е зозх Página 10 de 40

Garcia rgentina S.A.

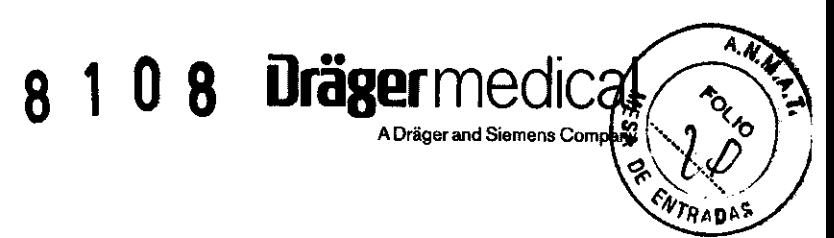

Las teclas fijas, ubicadas en la parte superior de cada módulo hemodinámico, le permiten ejecutar las siguientes funciones:

- "Smart Zero" pone a cero todos los transductores conectados al módulo y a la atmósfera.
- Cuña -- Inicia una medición de presión de cuña pulmonar (no disponible en el módulo PiCCO).
- Empezar GC Inicia una medición de gasto cardíaco.

#### **NOTA:**

El G.C. para el receptáculo PiCCO es derivado de una manera diferente que para los receptáculos Hem02, Hem04 o HemoMed.

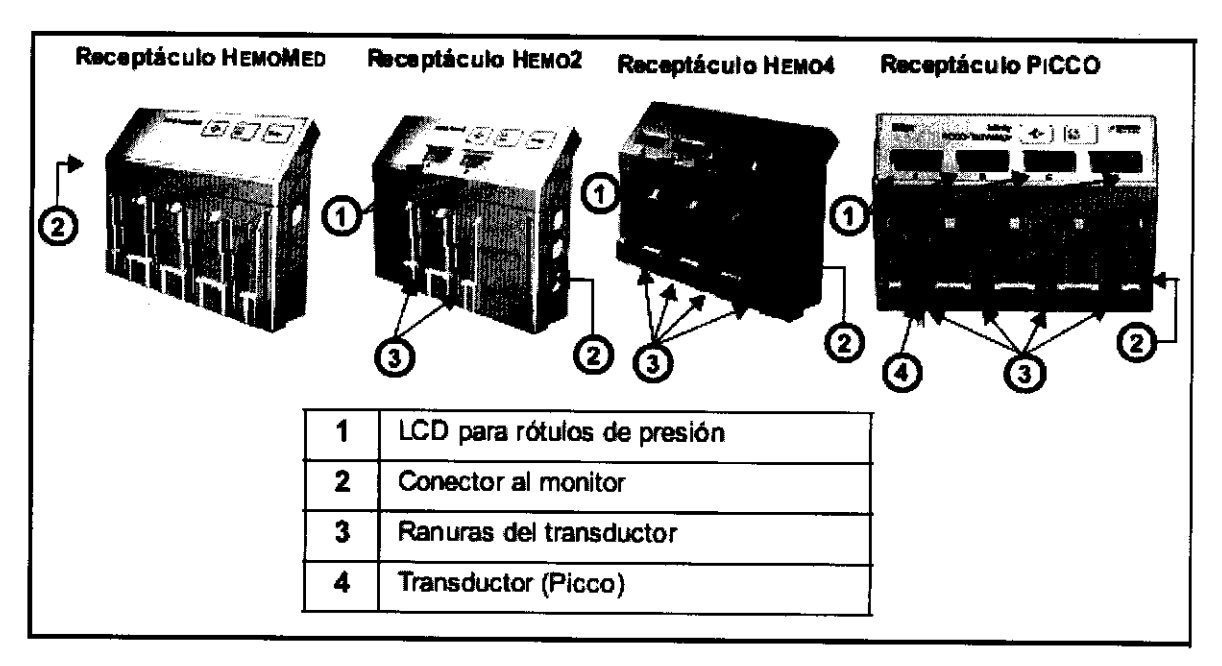

Los cables del transductor se pueden enchufar en los bloques del adaptador en la parte trasera del m dulo y se pueden montar en el panel frontal. Coloque el transductor en el montaje mÆs cercano al conector de m dulo asociado.

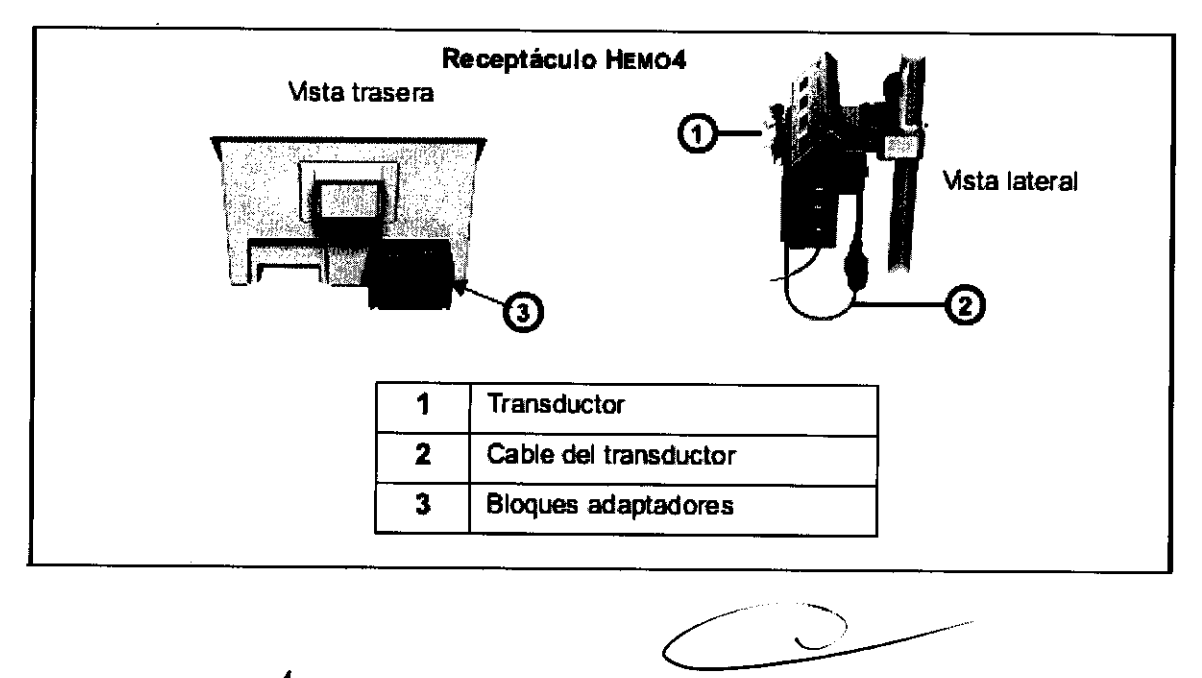

Página 11 de 40

rj<mark>¢</mark>rVA, Garcia<br>Apodorado Dráger Modical Argentina S.A.

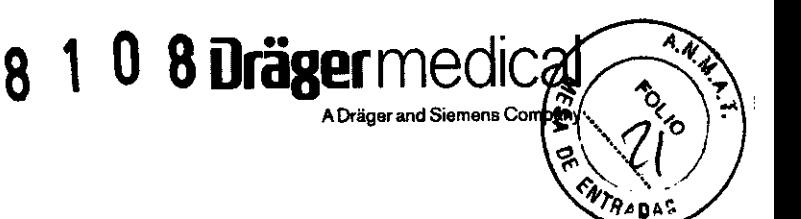

Para conectar el receptáculo hemodinámico al monitor:

1. Enchufe un extremo del cable en el conector del monitor correspondiente.

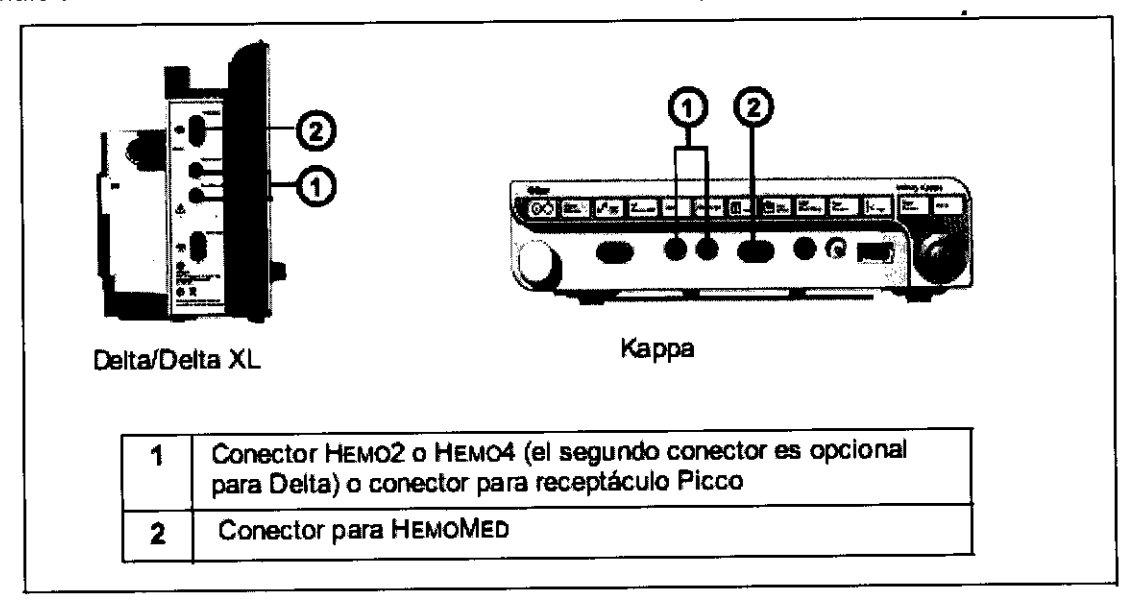

2. Conecte el otro extremo del cable en el puerto de conexión del receptáculo hemodinámico.

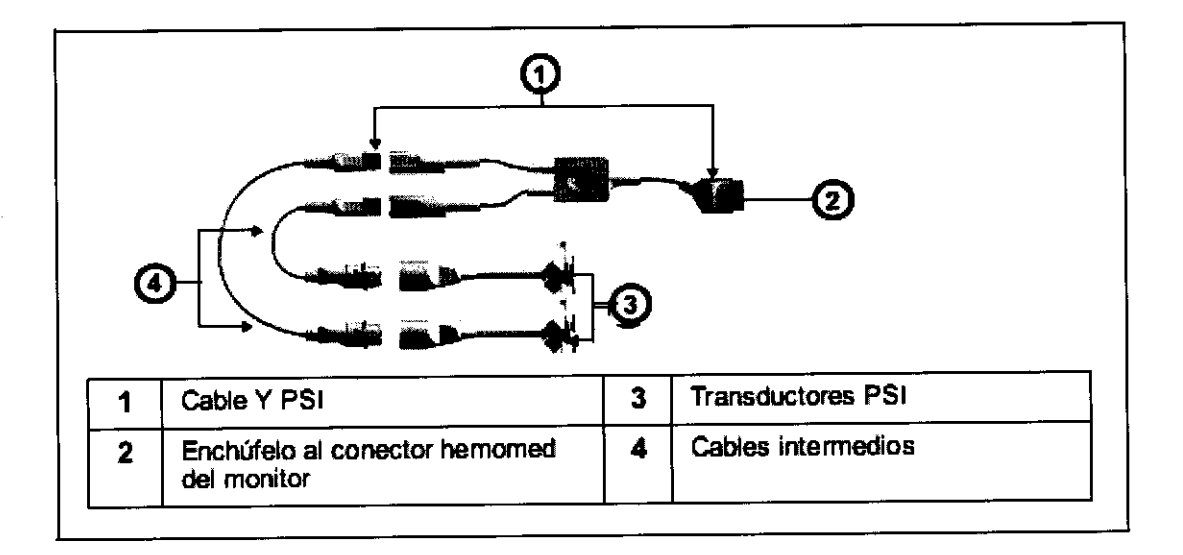

#### **Cables Y PSI**

Puede utilizar el cable-Y PSI para aumentar las capacidades de vigilancia de los módulos Hemo2 o Hemo4, o para vigilar hasta dos canales PSI sin los módulos hemodinámicos. Cuando se enchufa en el conector HemoMed del monitor, el cable-Y puede acomodar hasta dos transductores, permitiéndole tomar dos mediciones PSI simultáneamente. Las mediciones tomadas con un cable-Y usan los rótulos de presión P1a y P1b.\_

Para conectar el cable-Y PSI al monitor:

- 1. Enchufe un transductor en el cable intermedio como se muestra.
- 2. Enchufe la otra punta del cable intermedio dentro del cable Y (de 7 o 10 espigas).
- 3. Repita los pasos 1 y 2 para un segundo transductor.
- 4. Enchufe el cable Y a un módulo hemodinámico o en el monitor.

Página 12 de 40 **Carcla**  $\circ$ derado Dräger Medical Argentina S.A.

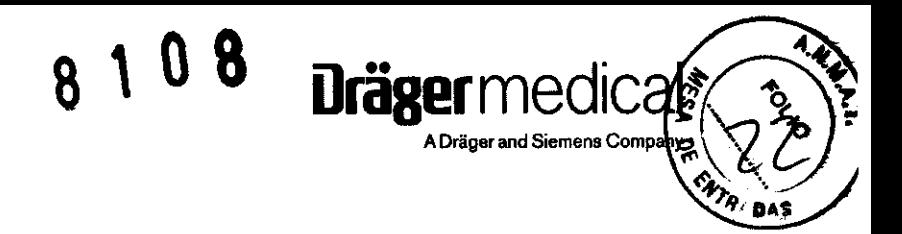

NOTA: Para una lista completa de los accesorios PSI provistos por Drager Medical disponibles con este producto, vea la página C-18.

#### Conexión del Sp02

#### Preparación del paciente

La precisión de la vigilancia de SpO2 depende principalmente de fuerza y calidad de la señal de SpO2. Si se utiliza un dedo como sitio de vigilancia, quite todo el esmalte de uñas. Corte las uñas del paciente, si es necesario para colocar el sensor en una mejor posición. Utilice solamente sensores suministrados por Dräger Medical y aplíquelos de acuerdo con las recomendaciones del fabricante del sensor (vea la página C-13). La luz ambiente puede interferir con las mediciones de pulsioximetría si el sensor no está conectado correctamente, y causar mediciones erráticas o hacer que falten valores. Asegúrese de que el sensor esté

colocado correctamente y cúbralo con un material opaco si se sospecha interferencia debido a la luz ambiente. PRECAUCION: Lea las instrucciones suministradas con el sensor para obtener información acerca de técnicas para aplicarlo de forma óptima y para obtener información de seguridad.

1. Seleccione el tipo y el tamaño del sensor que mejor se adapte a su paciente.

- 2. Si el sensor es reutilizable, límpielo antes y después de cada uso del paciente.
- 3. Coloque correctamente el sensor y conéctelo al paciente.
- 4. Conecte el sensor al cable del paciente

5. Inspeccione frecuentemente el sitio de aplicación n del sensor. Si el sensor está demasiado apretado puede dañar el tejido e impedir el flujo de la sangre. Si el sensor está dañado, no lo utilice.

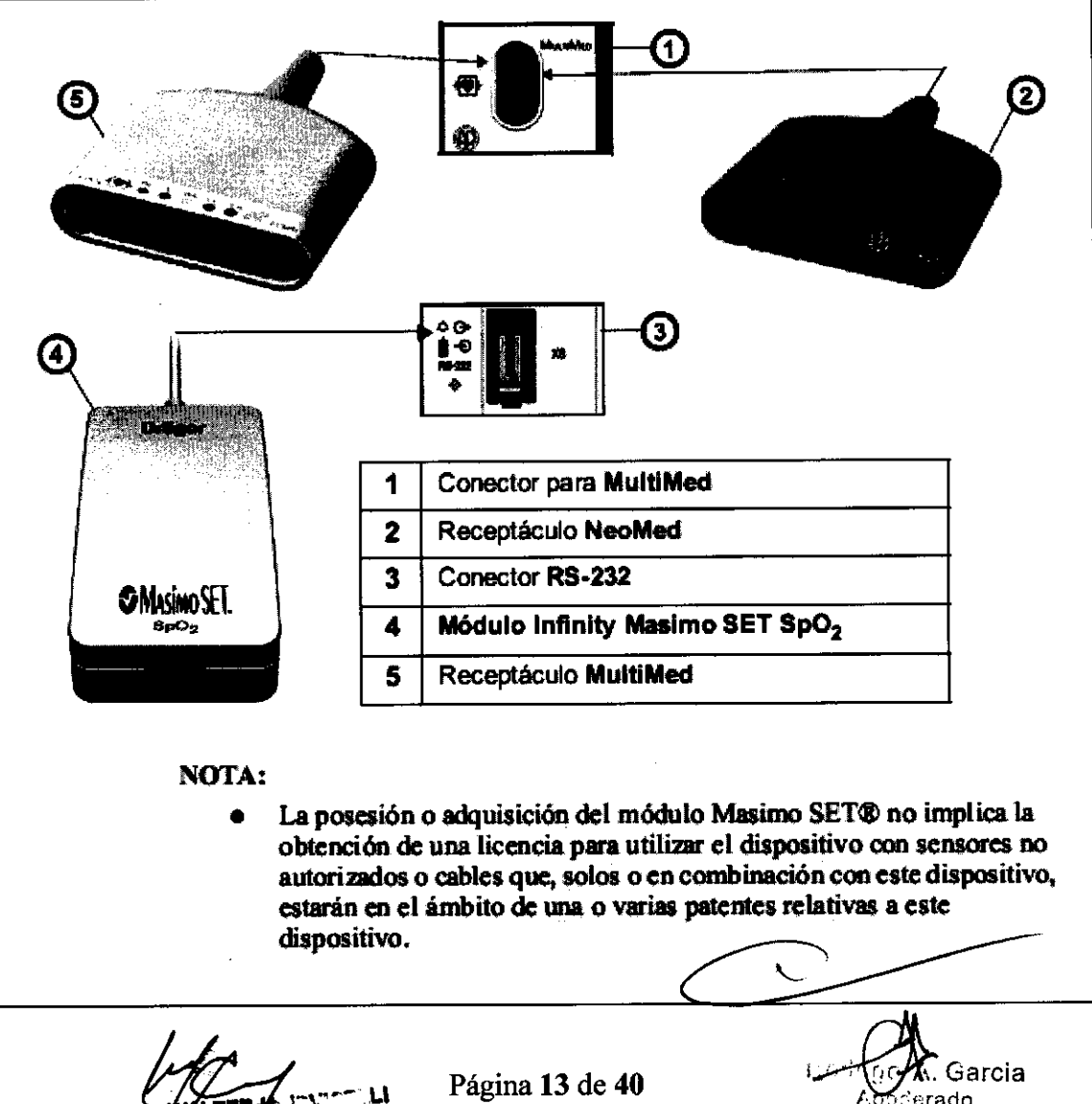

Dräger Medical Argentina S.A.

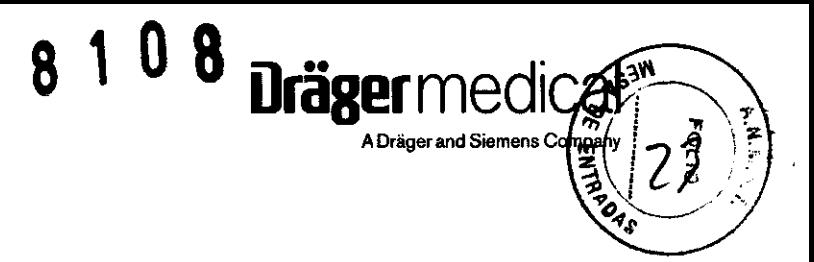

#### **C02 al final del flujo espiratorio**

C02 al final del flujo espiratorio, o etC02 es el nivel de dióxido de carbono en las vlas aéreas al final de la espiración. El monitor informa el etCO2 y sus parámetros asociados iCO<sub>2</sub> (CO<sub>2</sub> inspirado) y RRc (Frecuencia de respiración) por medio de una unidad independiente opcional MultiGas, un módulo etC02 o un receptáculo etCO<sub>2</sub>. Puede también vigilar etCO<sub>2</sub> por medio de un receptáculo mecánico etCO<sub>2</sub>/ respiratorio mecánico combinado.

NOTA: Para vigilar el etCO<sub>2</sub> y otros gases de las vías aéreas por medio del módulo MultiGas, vea 23, Módulos Scio® Four. Para vigilar la presión de las vías aéreas, el flujo, el volumen y otras variables mecánicas respiratorias junto con o separadas de etCO<sub>2</sub>, vea 21, Mecánica de respiración.

El módulo y los receptáculos etCO<sub>2</sub> adquieren señales de un sensor Capnostat<sup>®</sup>. Para la vigilancia de flujo principal, el sensor se ajusta sobre un adaptador especialmente diseñado que se coloca en el conducto de aire o circuito respiratorio del paciente. Para la detección lateral, una bomba de muestreo entrega señales del adaptador al módulo o receptáculo.

NOTA: Las lecturas del etCO2 suponen una temperatura corporal de 37 °C y una humedad de 100%, de lo contrario las lecturas del etC02 pueden cambiar.

Los puertos y los enchufes están claramente marcados en la parte delantera del módulo y los receptáculos etC02. Use estos rótulos como gula cuando conecte el pod o el módulo al monitor y sus periféricos.

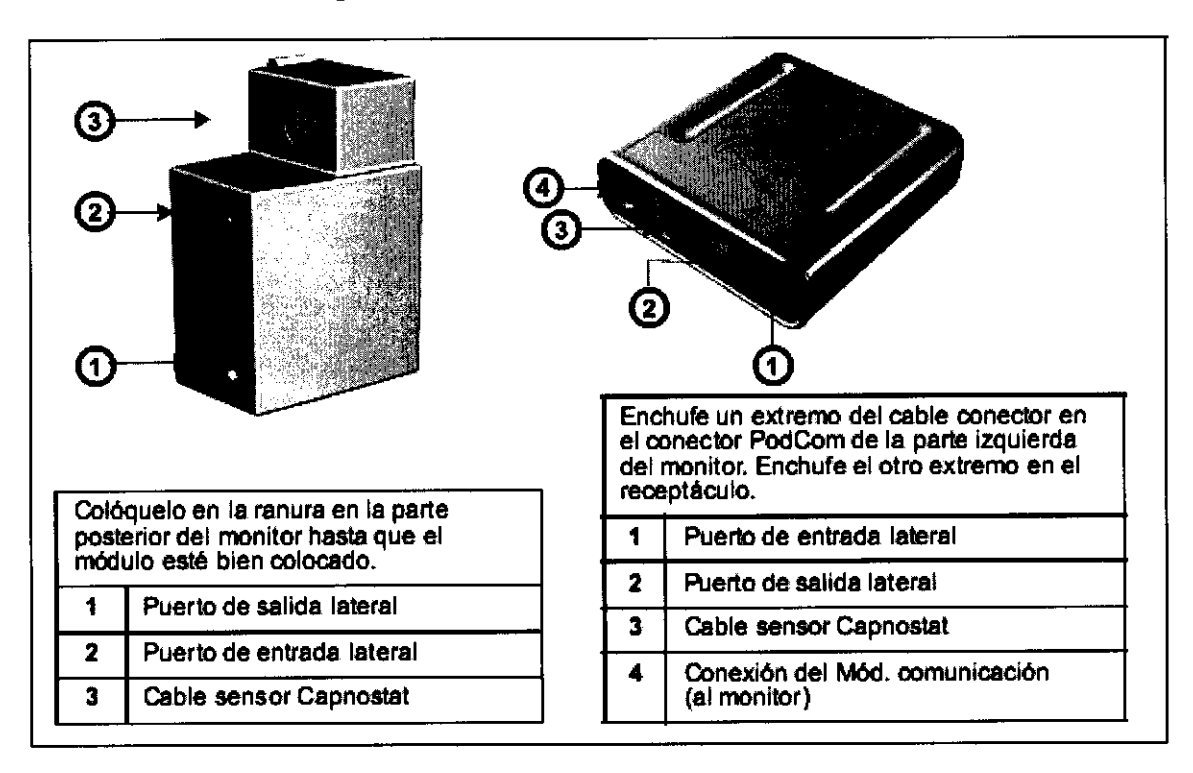

-

Ro<del>dr</del>fgo AG&<br>Apoderado Dräger Madical Argentina S.A.

Página 14 de 40

#### Conexión de FiO<sub>2</sub>

El monitor recibe senales de Fi02 provenientes del sensor a través del receptáculo NeoMed. Para conectar el receptáculo al sensor:

108

1. Configure la categoria de paciente en el monitor en Neonatal.

2. Enchufe el cable de un sensor de FiO<sub>2</sub> en el conector de FiO<sub>2</sub> en el receptáculo NeoMed.

3. Enchufe el receptáculo NeoMed en el conector MultiMed del monitor.

4. Conecte el sensor al cable de sensor de Fi02. Empuje el sensor firmemente en el receptáculo del cable hasta que haga clic.

5. Coloque el sensor en la incubadora o bajo la carpa de oxígeno.

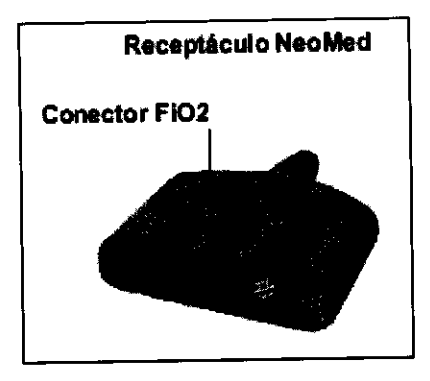

#### Acceso a menús

El menú Fi02 muestra la fecha y hora de las calibraciones de uno y dos puntos (remitase a la información que aparece más abajo). El elemento de menú Última cal. de 02 sólo es a titulo informativo. Muestra la fecha y hora de la última calibración de uno o dos puntos realizada correctamente. Para abrir el menú Fi02: • Haga clic en la casilla de parámetros Fi02 de la pantalla principal,

o

1. Oprima la tecla fija Menú.

- 2. Haga clic en Config. paciente.
- 3. Haga elic en Parámetros.
- 4. Haga clic en Fi02.

#### Conexión del receptáculo BISx

Conecte el receptáculo BISx al monitor Delta/Delta XUKappa enchufando el cable del Módulo comunicación n en el conector del Módulo comunicación n en el monitor (vea la figura a continuación n). Enchufe el sensor en el cable del sensor.

#### NOTA:

Una Verificación de Impedancia del Sensor automática se inicia cada vez que un sensor BIS se conecta al cable del sensor.

! Todos los mensajes de estado de la señal y alarmas se suprimen por 60 segundos después de que una Verificación n de Impedancia del Sensor ha finalizado. Esto permite que la calidad de la senal tenga tiempo para recuperarse.

Iräger med

A Dräger and Siemens Cor

Página 15 de 40

Rodrigo A. 6areta Apoderado Dräger Medical Argentina S.A.

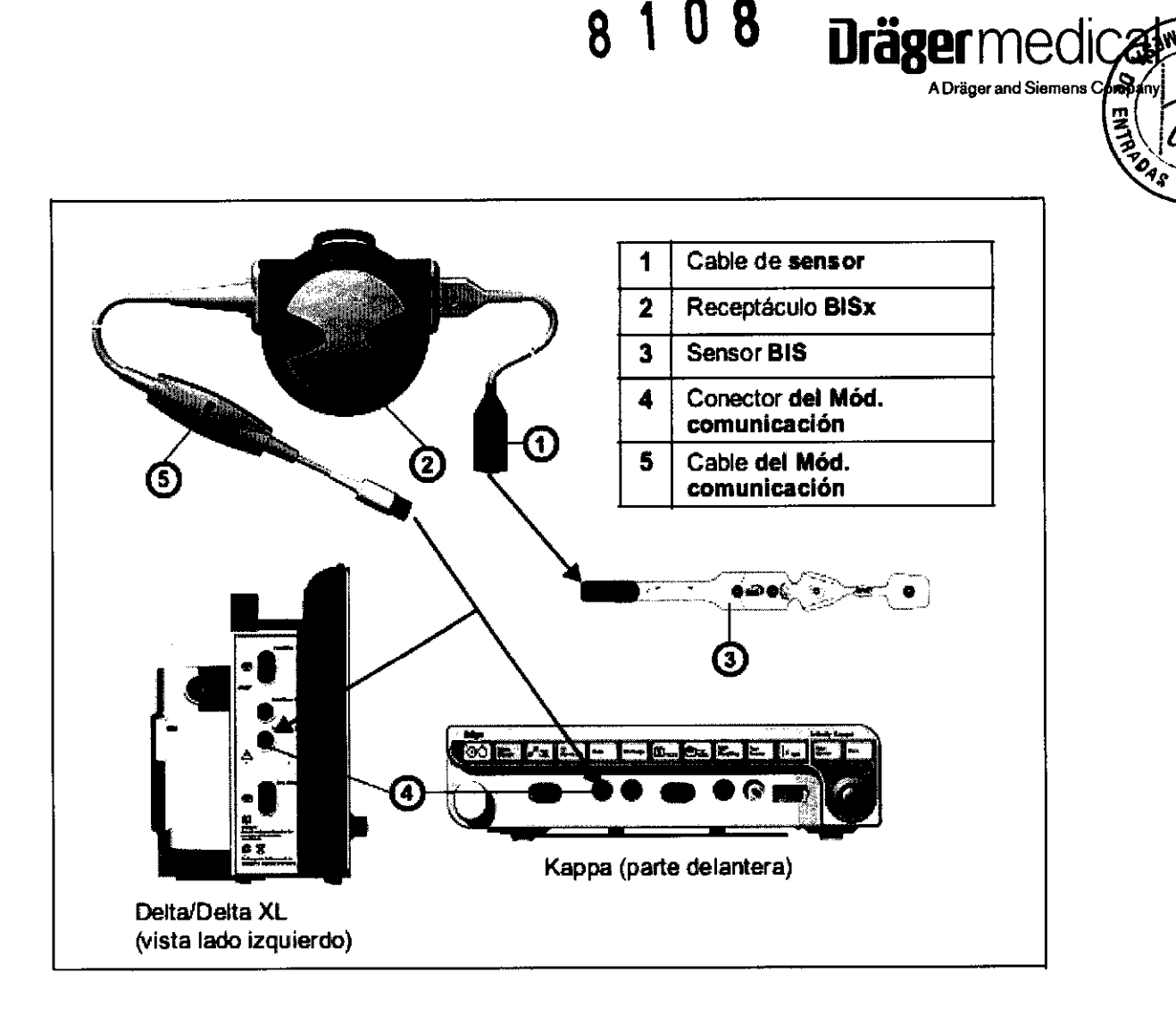

8108

 $\mathbf{u}$ ing MAT. CONTEC ٦.

Página 16 de 40

Rodrigo A. Garcia Apoderado Dräger Medical Argentina S.A.

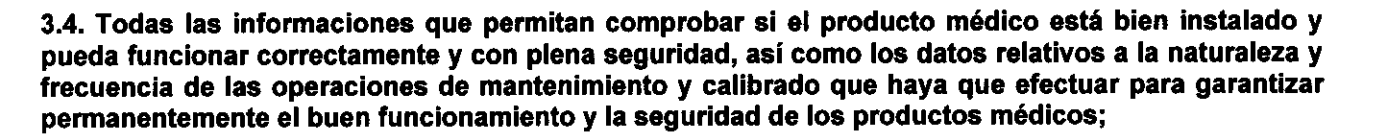

8 1 0 8 Drägermedic

A Dräger and Siemens Com

#### Pruebas de corrientes de fuga

Los monitores Delta y Delta XL son dispositivos operados por batería, conectados a tierra funcionalmente a través de un suministro de energía CPS o IDS cuando funcionan desde una docking station. Las pruebas de corriente de fuga aseguran que, tanto bajo las condiciones normales como de fallo, cualquier corriente de fuga no exceda los valores de la Tabla 1.

Realice las pruebas de corrientes de fuga con el monitor en la docking station, el CPS, el suministro de energía IDS, o el PSL enchufado al comprobador de fugas. Ver Fig. 1.

Siga las instrucciones del fabricante del comprobador de fugas para medir cada una de las corrientes de fuga de la Tabla 1, para cada una de las siguientes condiciones:

· toma de tierra abierta · polaridad inversa · toma de tierra abierta polaridad inversa

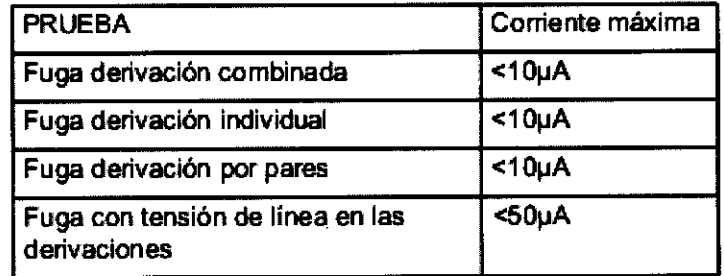

#### Tabla 1 Pruebas de corrientes de fuga

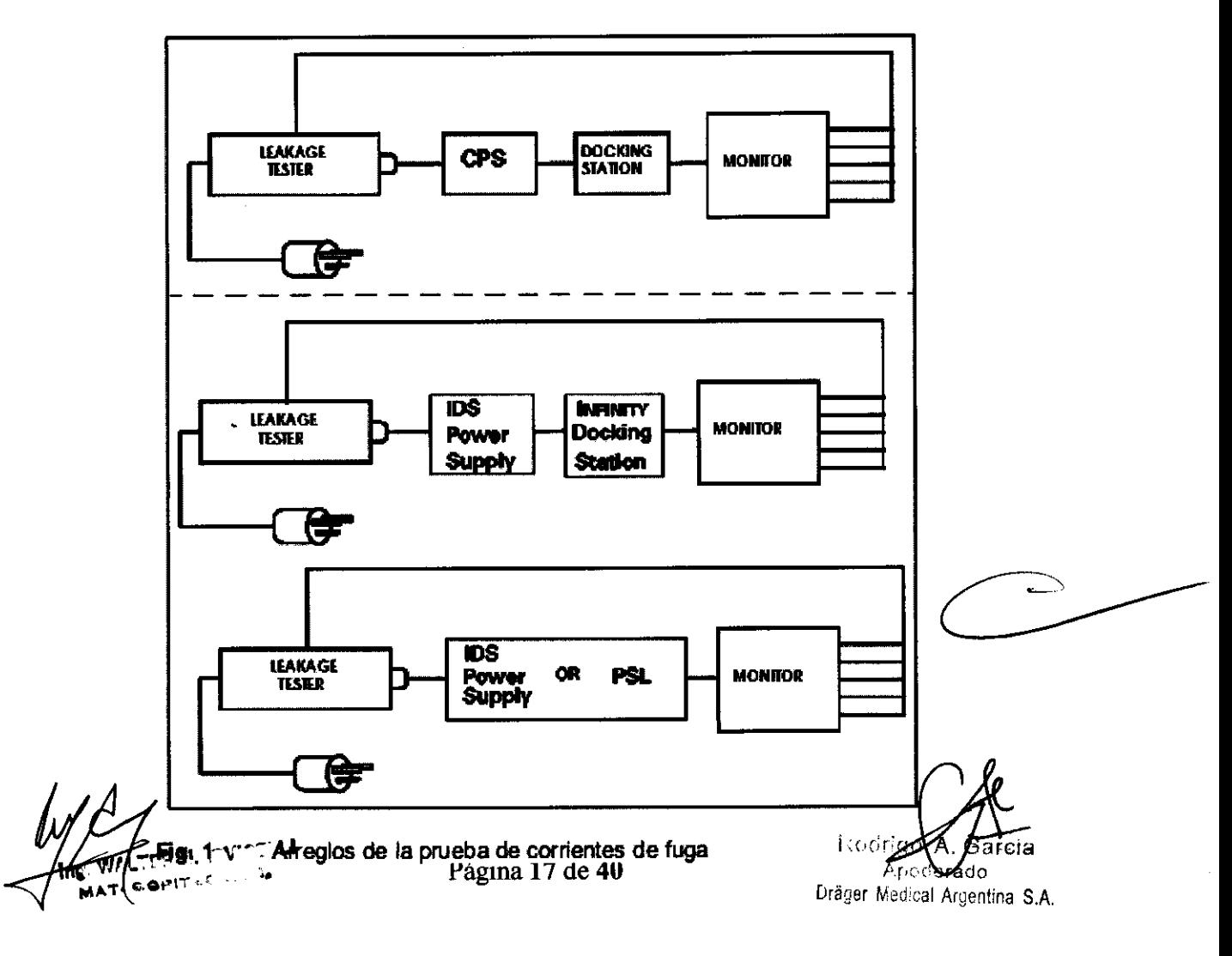

#### Circuitos de potencia y arranque

Los siguientes procedimientos comprueban los circuitos de potencia del monitor, la secuencia de encendido y el indicador de desconexión. Inicie este procedimiento con el monitor apagado y alimentado únicamente a través de la baterla principal completamente cargada.

8 1 O 8

**Dräger** medica

A Dräger and Siemens Compa

#### ENCENDIDO/APAGADO

1. Pulse el interruptor de ENCENDIDO/APAGADO en el panel frontal y compruebe que se enciende el indicador LED de alimentación eléctrica del interruptor de ENCENDIDO/APAGADO.

2. Pulse y mantenga pulsada la tecla de ENCENDIDO/APAGADO durante aproximadamente dos segundos.

3. Compruebe que suena brevemente el sonido piezoeléctrico de tono alto y que se apaga el indicador LED de alimentación eléctrica del interruptor de ENCENDIDO/APAGADO.

#### Secuencia de encendido

Pulse la tecla de ENCENDIDO/APAGADO y compruebe la siguiente secuencia de acontecimientos: Monitor alimentado a través de una fuente externa

INDICACiÓN En caso de que el monitor esté montado en una docking station, asegurese de que la palanca de cierre esté en la posición abierta.

• Se enciende el indicador LED de alimentación eléctrica de la tecla de ENCENDIDO/ APAGADO.

• La pantalla se ilumina brevemente, el monitor emite un pitido, suena brevemente el sonido piezoeléctrico de tono alto y se enciende brevemente el indicador LED del cargador de la baterla.

• Al cabo de un momento, durante el cual la pantalla NO está iluminada, el monitor emite una campanada.

• Al cabo de un momento, se muestra el mensaje "Paciente nuevo". • Seleccione NO, y pulse el botón giratorio para borrar el mensaje.

INDICACiÓN Cuando se hayan quitado del monitor todas las entradas del paciente, sólo aparece "adultos" y "Alarmas apagadas" en la pantalla PRINCIPAL.

• Gráfico de barras del nivel de carga de la balerla, informe de fecha y hora en el área del mensaje de la parte inferior de la pantalla.

1. Coloque la palanca de cierre de la docking station en la posición cerrada.

2. Compruebe que el indicador LED del cargador de la batería se enciende y que desaparece el gráfico de barras del nivel de carga de la baterla.

3. Retire el monitor de la docking station, o coloque la palanca de la docking

station en la posición abierta, en caso de que deban realizarse procedimientos de verificación del funcionamiento adicionales utilizando únicamente la alimentación de la baterla principal. De lo contrario, continúe.

Botón giratorio El botón giratorio de la esquina inferior derecha del panel frontal controla un codificador óptico para marcar y seleccionar campos de la pantalla y funciones.

#### Pantalla de cristal liquido

1. Pulse la tecla Menú, y compruebe que la opción del menú seleccionada cambia para cada posición cuando el botón gira una vuelta completa en cualquier dirección.

2. Gire el botón hasta que se seleccione

3. Pulse el botón y compruebe que aparece la pantalla PRINCIPAL.

La pantalla se compone de una pantalla de cristal liquido de matriz activa con luz de fondo. Compruebe la pantalla de cristal liquido del modo siguiente:

1. Cuando se muestre la pantalla PRINCIPAL, compruebe que menos de 17 pixels están inactivos (atascado activado) de 17 pixels están inactivos

2. Pulse la tecla Menú, y seleccione Arreglo de monitor

3. Seleccione Brillo.

4. Cambie el ajuste del botón giratorio y observe que el brillo de la pantalla varía como corresponde. (El monitor debe estar alimentado por batería).

5. Ajuste el brillo a AUTO.

6. Compruebe que la luz de fondo proporciona una iluminación suficiente y uniforme de fondo para la pantalla de cristal liquido, estando conectada a una fuente de alimentación externa (CPS, IDS, PSL). 7. Compruebe el cambio de la intensidad con el cambio de la luz ambiental.

Página 18 de 40

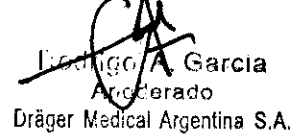

8. Pulse la tecla Pantalla principal para regresar a la pantalla PRINCIPAL

#### Teclas fijas

Las siguientes pruebas verifican que los interruptores de membrana del panel frontal están funcionando correctamente, y que la señal de la tecla es procesada por la tarjeta Control del Panel Frontal. Las funciones controladas por las teclas fijas son comprobadas individualmente en otra parte de este documento, si se requiere.

8108

#### Tecla de ENCENDIDO/APAGADO

INDICACiÓN Antes de iniciar las pruebas de las teclas, acceda al menú principal. Seleccione Arreglo de monitor

La tecla de ENCENDIDO/APAGADO inicia la secuencia de encendido si el monitor está apagado, y apaga el monitor iniciando una breve alarma piezoeléctrica de apagado, en caso de que el monitor esté encendido. Esta prueba se puede omitir en caso de que ya se haya realizado el procedimiento del apartado 1.3.1

#### ENCENDIDO/APAGADO.

1. Pulse la tecla de ENCENDIDO/APAGADO y manténgala pulsada momentáneamente.

2. Compruebe que el estado de alimentación eléctrica del monitor cambia de ENCENDIDO a APAGADO o de APAGADO a ENCENDIDO.

3. Ponga el monitor en estado de encendido, en caso de que esté apagado.

#### Tecla Pantalla principal

La tecla Pantalla principal lleva a la pantalla PRINCIPAL

1. Pulse la tecla Menú para que se muestre el menú principal. 2. Pulse la tecla Pantalla principal, y compruebe que desaparece el menú

principal, y la pantalla vuelve a la pantalla PRINCIPAL

#### Tecla Silenciar alarma

La tecla Silenciar alarma suprime el tono de alarma durante un minuto.

1. Asegúrese de que la alarma de FC está activada y, sin ninguna entrada aplicada al receptáculo MultiMed,

enchufe el cable MultiMed o MultiMed 12 en el monitor. El monitor deberla emitir una alarma.

2. Pulse la tecla Silenciar alarma y verifique que cesa la alarma.

3. Desactive la alarma de FC en la tabla de limites de alarma antes de proceder.

Tecla Límites de alarma La tecla fija Limites de alarma abre una tabla de arreglos en la que se pueden asignar los limites de alarma superior e inferior para los parámetros fisiológicos, y en la que se pueden activar o desactivar las alarmas y los registros de alarma.

1. Cuando se muestre la pantalla PRINCIPAL, pulse la tecla fija Limites de alarma.

2. Compruebe que aparece la tabla de arreglo de alarmas.

#### Tecla Alarmas apagadas

La tecla Alarmas apagadas suprime todas las alarmas durante 2 minutos.

1. Pulse la tecla Alarmas apagadas.

2. Compruebe que aparece un campo de cuenta atrás de 2 minutos en la parte superior central de la pantalla.

#### Tecla Código

La tecla Código puede realizar muchas funciones, dependiendo de otros ajustes de parámetros introducidos en el monitor. Consulte las instrucciones de funcionamiento de la guia del usuario para obtener información más detallada. El siguiente procedimiento verifica únicamente que el monitor responde al pulsar una tecla en la membrana de interruptor.

1. Pulse la tecla y compruebe que se produce un cambio en la pantalla.

2. Pulse dos veces la tecla para que la pantalla vuelva al estado anterior.

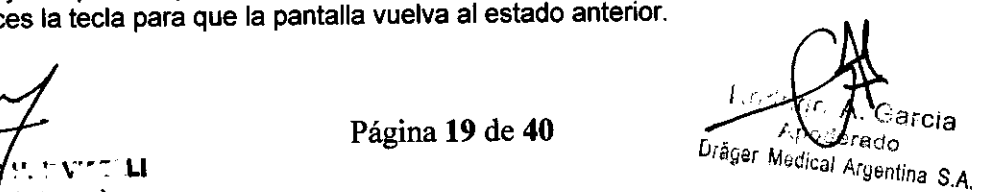

 $\sqrt{3}$ 

 $\bm{z}$ 

**Dräger** medical<sup>\*</sup><br>ADrägerand Siemens Company . WHOP

#### Tecla Impresión

La tecla Impresión inicia y detiene una impresión de duración limitada cuando el monitor está montado en una IDS (o CPS).

8 1 O 8

**Dräger** medic

A Dräger and Siemens Con

**VS3A** 

1. Con el monitor montado en la IDS (o CPS), pulse la tecla Impresión.

2. Compruebe que el mensaje "Impresión no aceptada" aparece en el campo de mensajes, en la parte inferior derecha de la pantalla.

#### Tecla Imprimir pantalla

La tecla Imprimir pantalla inicia la impresión de una copia de la pantalla, en la impresora de red.

1. Pulse dos veces la tecla Imprimir pantalla.

2. Compruebe que el mensaje "Impresora no disponible, esperando"

aparece en el campo de mensajes, en la parte inferior derecha de la pantalla.

#### Inspección y mantenimiento

La inspección y el mantenimiento periódicos del sistema de vigilancia, sus accesorios y sus monturas son esenciales para mantener la seguridad del paciente. No seguir las instrucciones de funcionamiento por parte del individuo, hospital o institución puede poner en peligro la seguridad del paciente o enfermero y/o ocasionar una falla del dispositivo.

## ADVERTENCIA: Si el monitor está daftado mecánicamente o si no funciona correctamente, no lo utilice. Póngase en contacto con su personal técnico.

El usuario debe verificar que los rótulos de seguridad sean legibles y que los controles de seguridad se realizaron en el intervalo solicitado.

Los controles de seguridad, verificación, calibración y mantenimiento deben ser efectuados por personal debidamente capacitado como mfnimo cada dos aftos, de acuerdo con lo descrito en el Manual de servicio (remltase a los capitulas de parámetros especificas para obtener información acerca de la calibración y verificación de funciones y dispositivos que dependen de parámetros especlficos). Se deben verificar anualmente, o con mayor frecuencia, en función del uso, todos los cables, funciones de alarma, accesorios y dispositivos correspondientes para determinar si presentan danos y se debe verificar la resistencia de su conexión a tierra, corrientes de pérdida del bastidor y del paciente. Mantenga un registro de estos controles e inspecciones de seguridad.

#### Dräger Medical recomienda que:

- El mantenimiento, modificaciones y reparaciones sean efectuados por personal capacitado.

-Los componentes se reemplacen con Drager Medical los repuestos suministrados, de lo contrario, se puede poner en peligro el correcto funcionamiento del dispositivo.

Los dispositivos se utilicen de acuerdo con las instrucciones de operación suministradas por Drager Medical, como se describe en estas Instrucciones de uso.

# Medidas de seguridad generales con respecto a la electricidad

ADVERTENCIA: Para proteger al paciente de posibles lesiones debido a una descarga eléctrica:

• Antes de hacer funcionar un monitor de paciente, el instalador debe comprobar que la corriente de pérdida cumpla con los requisitos de seguridad de lEC 60601-y lEC 60601-1-1 (Normas de seguridad para Sistemas Eléctricos Médicos).

• La conexión simultánea de varios dispositivos médicos: a un paciente aumenta la corriente de pérdida a la que está expuesto el paciente. Los dispositivos periféricos sólo deben conectarse al monitor de paciente dentro d la misma habitación.

• El instalador o el proveedor del servicio de mantenimiento deben comprobar que las corrientes de pérdida del sistema interconectado cumplan con los requisitos de seguridad eléctrica mencionados anteriormente. El instalador o el proveedor del servicio de mantenimiento también debe comprobar que la clasificación de seguridad eléctrica de cada dispositivo se corresponda con la aplicación que se desea utiliza

• Para evitar choque eléctrico, inspeccione todos los cables antes de usarlos. Nunca utilice cables agrietados, gastados o dañados (el hacerlo puede poner en peligro el funcionamiento o poner en riesgo a

paciente).

Página 20 de 40

l**ivga A. Garcia**<br>Apoderado  $\sim$   $\sim$   $^{\prime\prime000}$ erado  $P$  ager medical Argentina S.A.

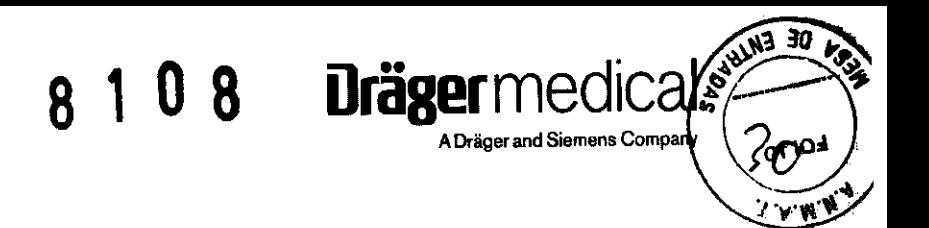

· Para asegurarse de que el dispositivo esté debidamente conectado a tierra, conecte el adaptador CA, el<br>módulo de Suministro de energía y comunicación y la fuente d alimentación IDS a tomacorrientes aptos para hospitales.

3.5 No corresponde.-

- 3.6 No corresponde.-
- 3.7 No corresponde.-

l.

Rodrigo A. Garcia Apoderado Dräger Medical Argentina S.A.

Đ  $\rightarrow$ MAT. COPIT k.

Página 21 de 40

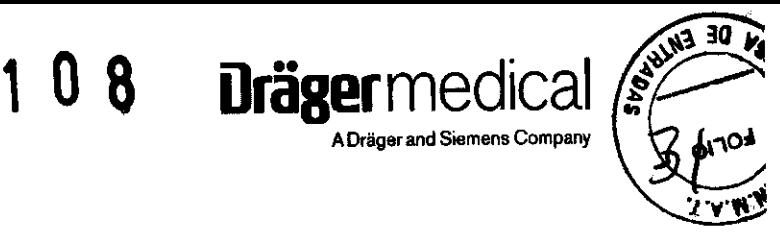

#### 3.8. Desinfección/Limpieza/Esterilización

### ADVERTENCIA: A causa del peligro de un choque eléctrico, nunca retire la cubierta de ningún aparato mientras está en funcionamiento o conectado a una fuente de energía.

Limpie y desinfecte el producto según el protocolo aprobado por el hospital. Los agentes probados por Draeger y que demostraron no tener efectos nocivos en los materiales utilizados en el dispositivo incluyen:

- alcohol diluido se debe usar una solución 1:3 de alcohol
- una solución de 1:10 de hipoclorito de sodio (lejía para uso doméstico)
- fenol

PRECAUCION: No se deben usar reactivos más agresivos, como alcohol, en el vidrio del monitor, de lo contrario se puede dañar el vidrio.

Draeger no garantiza la eficacia de las sustancias químicas enumeradas, sus métodos como medio de desinfección, la capacidad de los agentes de controlar infecciones, su impacto ambiental, su manejo seguro o cualquier otra precaución relacionada con su uso. Consulte la información provista por el fabricante de la solución de limpieza para obtener más detalles acerca de estas áreas.

#### Monítor y díspositivos periféricos

La humedad puede dañar al monitor y sus dispositivos periféricos (por ejemplo, el MultiMed receptáculo, MultiGas el módulo o el cargador de baterías). Por favor lea detenidamente las instrucciones incluidas a continuación antes de limpiar la unidad base o los dispositivos periféricos. En las páginas siguientes se proveen instrucciones especiales para limpiar dispositivos y accesorios especiales.

• No aplique sustancias de limpieza sobre el monitor o dispositivos periféricos. Umpielos con un pano humedecido con una solución jabonosa.

• Desinfecte las superficies con una gasa humedecida con alcohol diluido.

• Seque completamente con un paño sin pelusas.

#### PRECAUCION:

• No sumerja ni enjuague el monitor ni sus dispositivos periféricos. Si derrama Hquido en un dispositivo accidentalmente, desconecte la unidad del suministro de energia. Póngase en contacto con Biomed para obtener información acerca de la seguridad de la unidad antes de ponerla en funcionamiento nuevamente.

• No utilice desinfectantes que contienen fenol, ya que pueden dejar manchas en superficies plásticas. No coloque el monitor ni sus dispositivos periféricos en autoclaves ni los limpie con solventes fuertes aromáticos, clorados, cetonas, éteres ni ésteres, con herramientas filosas ni abrasivas. Nunca sumerja los conectores eléctricos en agua ni otros Hquidos.

#### Cables para el paciente

- Limpie los cables del paciente con una gasa empapada en una solución jabonosa.
- Seque completamente con un pano sin pelusas.
- Para desinfectar los cables del paciente, Hmpielos con una gasa humedecida con alcohol diluido.
- Seque completamente con un paño sin pelusas.

#### PRECAUCION:

• No utilice desinfectantes basados en fenol, ya que es absorbido por el vinilo. No utilice solventes aromáticos fuertes, clorados, con cetonas, éteres o ésteres. No sumerja los cables durante largos periodos de tiempo en alcohol o soluciones muy alcalinas.

• No sumerja el cable Procal+ en ningún Hquido.

• No utilice presión excesiva ni flexione los cables innecesariamente mientras los limpia. Los cables pueden danarse si se aplica presión excesiva.

• Nunca hierva ni coloque cables en autoclaves. El vinilo puede soportar temperaturas de hasta 100 °Cpero comienza a ablandarse a 90 °C. Manipúlelos cuidadosamente cuando están calientes y pase el paño desde la punta hacia el cable.

Página 22 de 40

Garcia rado  $\int \mathcal{D}^{(0)}$ Dräger Medical Argentina S.A.

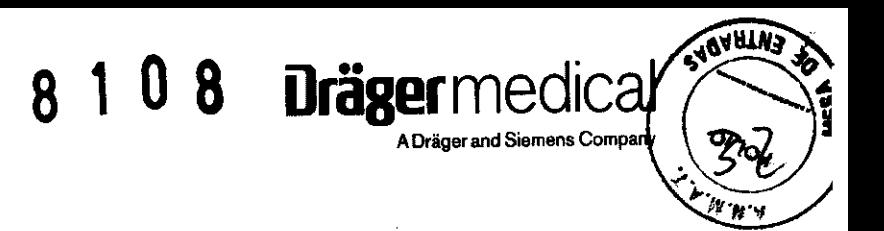

#### ECG

#### Electrodos para ECG reutilizables

Limpie la taza del electrodo periódicamente con un cepillo de dientes. Utilice un cepillo blando bajo un chorro de agua para quitar residuos de gel. Pase una gasa humedecida con solución jabonosa por los electrodos.

Desinfecte los electrodos pasándoles un paño humedecido con alcohol diluido. Seque completamente con un paño sin pelusas.

#### Bloque para UEC

No sumerja ni enjuague el bloque para· UEC. Llmpielo pasándole un paño humedecido con solución jabonosa. Lea las instrucciones de operación suministradas con la UEC para obtener información adicional.

#### PSN

Limpie la manga para PSN pasándole un paño humedecido con jabón y agua o con una solución que contenga lejía para uso doméstico (1:10), alcohol o fenol.

PRECAUCION: La manga para PSN puede sumergirse en soluciones de limpieza. Sin embargo, no permita que la solución entre en el tubo ya que interferirá con el funcionamiento de la manga y el cartucho. La garantla se anulará si se permite que la solución entre en los tubos de la manga.

#### PSI

#### **Transductores**

Manipule siempre los transductores y otros accesorios de presión con mucho cuidado. No aplique presión excesiva al diafragma del transductor. No exponga los transductores a agua, vapor, esterilización mediante aire caliente, éter, cloroformo o sustancias qulmicas similares. Siempre proteja el conector de la humedad. Consulte la documentación suministrada con el transductor para obtener instrucciones de limpieza y esterilización especificas.

### Placa para transductores para el receptáculo hemodinámico

Quite la placa de montaje del transductor del frente del receptáculo hemodinámico. Lave la placa con agua caliente jabonosa.

#### Receptáculo PiCCO

1. Para limpiar el receptáculo PiCCO, desconéctelo del monitor.

2. Limpie el receptáculo con una gasa humedecida con detergente enzimático o una solución de jabón con tintura verde y agua. Seque completamente con un paño sin pelusas.

#### PRECAUCION:

- No utilice solventes orgánicos.
- No esterilice usando vapor, calor, radiación o ETO.
- No utilice objetos afilados.
- Asegúrese de que NO entren liquidos en el receptáculo.

#### SpO,

#### PRECAUCiÓN:

• Estas instrucciones se deben utilizar sólo para sensores reutilizables

• No irradie, coloque en autoclave de vapor ni sumerja el sensor ni su cable en agua ni en ningún otro líquido. Remítase a las instrucciones de limpieza suministradas con el sensor de Sp02 utilizado para obtener información adicional.

Lave los sensores de Sp02 reutilizables pasándoles una gasa humedecida con solución jabonosa. Para desinfectar los sensores, páseles un paño humedecido con una solución de 70% de alcohol. Séquelos cuidadosamente con un palio sin pelusa antes de aplicarlos al paciente.

#### Receptáculo Infinity Masimo SET Sp02

1. Para limpiar el receptáculo Masimo SET Sp02, desconéctelo del monitor.

2. Limpie el receptáculo con una gasa humedecida con detergente enzimático o una solución de jabón con tintura verde y agua. Seque completamente con un paño sin pelusas.

Página 23 de 40

Aposabety<br>Drager Medical Argentina S.A

#### PRECAUCiÓN:

- No ulilice solventes orgánicos.
- No esterilice usando vapor, calor, radiación o ETO.
- No utilice objetos afilados.
- Asegúrese de que NO entren liquidos en el receptáculo.

#### Módulo Trident (NMT)

Limpie el receptáculo con una gasa humedecida en una solución jabonosa. Seque completamente con un paño sin pelusas.

#### PRECAUCiÓN:

• No utilice ningún otro limpiador ni solvente.

• No esterilice con autoclave.

#### etCO<sub>2</sub> y Mecánica de respiración

#### etCO<sub>2</sub> y receptáculo etCO<sub>2</sub>/mecánica de respiración

Siga las instrucciones generales que aparecen en la página 29-3 para limpiar los receptáculos etCO<sub>2</sub> y etCO<sub>2</sub>/mecánica de respiración.

#### Sensor Capnostat

Limpie las superficies, incluyendo las ventanas del sensor, con un paño húmedo. Nunca sumerja el sensor ni intente esterilizarlo. Séquelo con un paño sin pelusa. Asegúrese de que las ventanas del sensor estén limpias y secas antes de utilizarlo.

#### Adaptador para conductos de aire

Enjuague los adaptadores para conductos de aire en una solución jabonosa tibia y después sumérjalos en un desinfectante liquido o en gliceraldehldo pasteurizado o esterilizado en frlo.

Seque con un paño sin pelusa y asegúrese de que las ventanas del adaptador estén secas y libres de residuos antes de utilizarlo.

#### Bomba de muestreo de flujo lateral (sólo etC02)

El módulo y receptáculo de etCO<sub>2</sub> contienen una bomba pequeña que succiona aire de la cánula nasal a través del adaptador de flujo lateral para vlas respiratorias y lo impulsa hacia afuera a través de la abertura de salida. A continuación se detallan los procedimientos de limpieza sugeridos.

PRECAUCION: Las cánulas y los tubos utilizados para muestreo nasal de etC02 deben utilizarse para un solo paciente. Deseche cánulas y tubos usados siguiendo las normas de su institución.

Los siguientes liquidos pueden utilizarse para limpiar y esterilizar:

• Alcohol isopropilico.

• Una solución acuosa de 5,25% (por peso) de hipoclorito de sodio (Iejla). Los siguientes elementos se requieren para limpiar el módulo o receptáculo de etCO<sub>2</sub>:

• Una jeringa de 60 cc con punta para catéter.

• Una sección de 2 pies (61 cm) de tubo de 1/8 ó 3/16 pulgadas para drenar el fluido después de que pase por la bomba de etCO<sub>2</sub>.

• Un receptáculo para recibir el fluido después de drenar.

#### Limpieza y esterilización de la bomba de flujo lateral

#### PRECAUCION:

• Siempre utilice una jeringa para introducir soluciones de limpieza y esterilización a través de la bomba de acuerdo a lo descrito en las instrucciones que se especifican a continuación.

• No intente utilizar la bomba de muestreo de flujo lateral para hacer fluir soluciones de limpieza a través del sistema. Esto puede acelerar el desgaste de los rodamientos de la bomba.

Para limpiar la bomba de flujo lateral:

1. Configure el modo de medición de etCO<sub>2</sub> en **Lateral** (para vigilancia de flujo lateral).

2. Quite el módulo o receptáculo de etCO<sub>2</sub> del monitor.

3. Quite todos los tubos de muestreo de flujo lateral de los conectores del módulo o receptáculo.

4. Conecte la sección de tubo de 1/8 ó 3/16 de pulgada a la abertura de salida (salida de flujo lateral) del módulo o receptáculo y colóquelo en el receptáculo de drenaje ubicado por debajo del módulo.

.'. ~~.\- .. -.. u ¡".

Página 24 de 40 Rodrigo Al García Dräger Medical Argentina S.A.

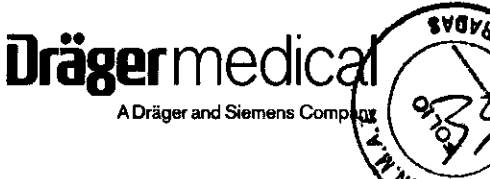

5. Llene la jeringa de 60cc con punta para catéter con liquido de limpieza, conéctelo al conector de entrada de flujo lateral del módulo o receptáculo de etCO<sub>2</sub>.

8 1 O 8

**Dräger** medl

.<br>Dräger and Siemens C

 $\frac{3 \nabla \sigma_{\nu}}{2 \nabla \sigma_{\nu}}$ 

6. Haga fluir el liquido lentamente a través del sistema de bombeo de manera que salga a través del tubo conectado a la abertura de salida. Repita dos o más veces hasta utilizar un total de 180cc de liquido.

7. Quite la jeringa. Deje el resto del liquido en el sistema de la bomba durante 30 minutos. Esto hará que el sistema se desinfecte.

8. Después de 30 minutos, llene la jeringa con agua destilada y hágala pasar a través del sistema. Repita dos o más veces.

9. Vacíe la jeringa y utillcela para empujar varios volúmenes de aire lentamente a través del sistema. De esta manera se elimina la mayor parte de la solución de esterilización de la bomba.

10. Repita el paso 9 una o más veces para asegurarse de que se ha eliminado la cantidad máxima posible de liquido del sistema.

11. Quite la jeringa del módulo o receptáculo pero mantenga el tubo de drenaje conectado.

#### Secado del subsistema de bomba de flujo lateral

Después de limpiar y quitar la mayor parte del fluido, es importante secar el subsistema de la bomba completamente.

Para secar el subsistema de bomba de flujo lateral:

1. Vuelva a conectar el módulo o receptáculo de etCO<sub>2</sub> al monitor. La bomba de muestreo de flujo lateral comenzará a funcionar y se producirá una succión en la abertura de entrada en el frente del módulo o receptáculo.

NOTA: Si la bomba de flujo lateral no arranca, asegúrese de que el sensor Capnostat esté desconectado. La bomba está diseñada para detenerse mientras un sensor conectado se está calentando.

2. Con la abertura de entrada de flujo lateral abierta y el tubo de drenaje conectado, deje funcionar la bomba durante varios minutos para quitar toda el agua que queda en el sistema.

3. Bloquee la abertura de entrada de flujo lateral con el dedo durante varios segundos y después desbloquéela. Repita esta operación diez veces como mlnimo.

4. Mueva su dedo hacia la abertura de salida de flujo lateral, bloquéela con el dedo durante varios segundos y después desbloquéela. Repita esta operación diez veces como mínimo.

5. Quite el tubo de drenaje y permita que la bomba de flujo lateral continúe funcionando durante como mínimo 30 minutos.

#### Sensor de flujo

Los sensores de flujo son para utilizar una sola vez, por lo que no es necesario limpiarlos.

#### Sensor de Fi02

Limpie el sensor de FiO<sub>2</sub> pasando por sus superficies externas un paño levemente humedecido con detergente suave o alcohol isopropllico.

Desinfecte la superficie externa del sensor de FiO<sub>2</sub> con un paño humedecido con etanol.

PRECAUCiÓN: No coloque en autoclave, no esterilice con gas ni irradie sensores de oxigeno. No limpie el sensor con sustancias químicas, a menos que sean alcohol o sustancias de limpieza suaves.

#### Temperatura

Lave las sondas de temperatura en una solución de 3% de peróxido de hidrógeno o en una solución de 70% de alcohol.

PRECAUCiÓN: No utilice desinfectantes basados en fenal, ya que es absorbido por el vinilo. No utilice solventes aromáticos fuertes, clorados, con cetonas, éteres o ésteres.

**'ftl ., ,'.-"PO** ". ,- \ .... - LI

**Mil", CoO,-I··** ~ ... Página 25 de 40

Rodrigo A. Gareia Apoderado Dräger Medical Argentina S.A.

#### 3.9. Información sobre cualquier tratamiento o procedimiento adicional que deba realizarse antes de utilizar el producto médico (por ejemplo, esterilización, montaje final, entre otros)

1 Comprobar los documentos adjuntos:

- Las Instrucciones de uso están disponibles.

2 Comprobar que el aparato está completo cuando el producto esté preparado para funcionar de acuerdo con las instrucciones de uso.

3 Verificar que el aparato está en perfectas condiciones.

- Las etiquetas están completas y son legibles.

- No hay ningún desperfecto.

4 Comprobar la seguridad eléctrica:

- Conforme a la norma lEC 62353.

5 Comprobar las funciones de seguridad:

- El funcionamiento correcto de la alarma de fallo de la fuente de alimentación de red.

- Comprobar las alarmas de los diferentes parámetros.

- Comprobar el funcionamiento correcto de los indicadores de potencia.

6 Comprobar el aparato de acuerdo a las instrucciones de uso.

Las inspecciones de seguridad no sustituyen el mantenimiento ni las inspecciones indicados por el fabricante, incluido el cambio preventivo de las piezas de desgaste.

#### Carga de la bateria para el funcionamiento de emergencia

La serie Delta tiene una unidad de alimentación por baterias integrada que, estando la cargada, mantiene la alimentación eléctrica del equipo en caso de fallo de red durante al menos 30 minutos (en función de los parámetros, hasta 90 minutos).

La conmutación a la baterla se realiza automáticamente y se indica en la pantalla mediante el mensaje: **FALLO RED ELECTR..** 

Si el equipo está conectado a la red, la bateria se recarga automáticamente. Sin embargo, la carga sólo tiene lugar hasta una temperatura ambiente máxima de 35 °C (95 °F).

Antes de la primera puesta en servicio, la batería se tiene que cargar durante 10 horas:

La tensión de red tiene que coincidir con la tensión indicada en la placa de características que se encuentra en la parte posterior del dispositivo.

3.10 No Corresponde.-

**rager** medic

'm, w' --- " " v---LI

**MAT. COPITAL & ...** 

Página 26 de 40 Rodrigo A. García Apoderado Dräger Medical Argentina S.A.

#### 3.11. Las precauciones que deban adoptarse en caso de cambios del funcionamiento del producto médico;

8 1 u 8

Urager medi

A Dräger and Siemens Com

#### Localización de problemas

#### Introducción

La localización de problemas en los monitores delta y Delta XL es un proceso de dos o de tres pasos.

#### Herramientas recomendadas y equipo de prueba

1. Determine si se trata de un problema externo (como un módulo, receptáculo, conectador o cable que no funciona correctamente) o si se trata de un problema interno.

2. Siga el punto a o el b, según corresponda. a) Si es externo, vuelva a calibrar o sustituya el elemento que no funciona, y devuelva el monitor para el servicio clínico. b) Si es interno, continúe con el paso 3.

3. La medida más habitual es cambiar un componente o subgrupo que no funciona bien. Después de sustituir un subgrupo interno, compruebe el funcionamiento de todas las funciones del monitor antes de devolver el monitor para el servicio clínico.

Los dispositivos de sistemas de vigilancia Delta y Delta XL están formados por la unidad básica y por dispositivos periféricos, incluyendo la docking station, el CPS, la IDS con suministro de energia, la impresora R50, el módulo etC02, el receptáculo MultiMed o MultiMed 12, el receptáculo HEMO o HemoMed, y los componentes inalámbricos.

Utilice las herramientas y equipos de prueba específicos recomendados, o un equivalente conocido, para localizar los problemas en los monitores Delta / Delta XL y los dispositivos periféricos. Las sustituciones sólo están autorizadas en caso de que se incluya un ·equivalente en la lista. La utilización de otros equipos de prueba y/o accesorios podría dar lugar a pruebas inconcluyentes o provocar daños en los componentes del sistema.

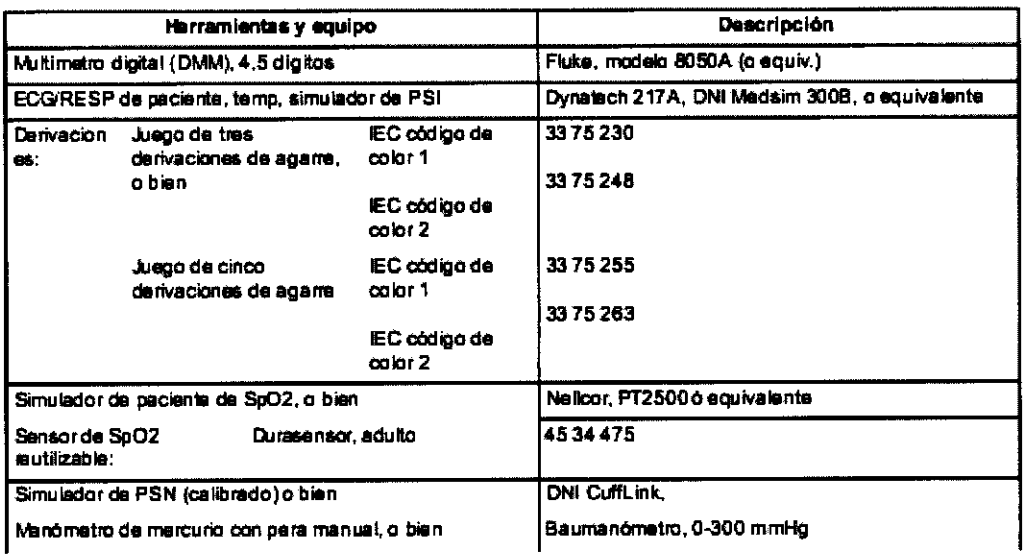

#### Tabla 1 Herramientas recomendadas y equipo de prueba

#### Problemas de alimentación

El monitor no se enciende al conectarlo a una fuente de alimentación externa (CPS, IDS, suministro de energia IDS o PSL)

Al utilizar la bateria principal como fuente de alimentación, el monitor no mantiene las operaciones del monitor durante el tiempo prescrito, o no se enciende.

Antes de proceder a la localización de los problemas de alimentación, recuerde que los fusibles se utilizan para proteger los delicados circuitos de corrientes potencialmente dañinas. El cambio de un fusible podría ser sólo una solución temporal, y podria no eliminar el origen del problema. Nunca utilice un fusible de repuesto diferente al recomendado.

¿Hay alimentación de CA externa?

• Sí: Continúe

• No: Ejecute una localización de problemas en la línea

ER H. IRVICELLI TEC 2622

Página 27 de 40  $\overline{O}$  Rodrigo A. Garcia Dräger Medical Argentina S.A.

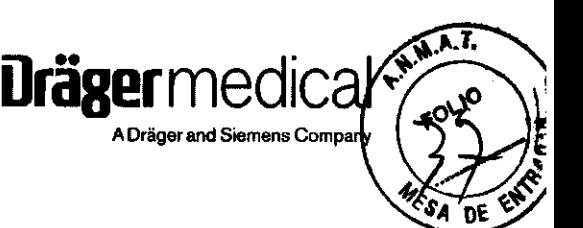

2 Si la alimentación del monitor proviene de un CPS o una IDS, suelte la tapa curva que cubre el conectador de interconexión en la docking station para acceder al conectador de interconexión, y mida la tensión de salida en los pins 11 y 12 del conectador, o si el monitor recibe la alimentación de un suministro de energla IDS o PSL, mida la tensión de salida,

3, ¿La tensión es = de 11,6 a 13,8 VCC?

· Sí: Póngase en contacto con su representante de servicio de Dräger Medical.

· No: Sustituya el CPS/IDS o el suministro de energía IDS.

1, ¿Se enciende la unidad al conectarla a una fuente de alimentación externa?

 $\cdot$  Si: Continúe.

• No: Pase al apartado

#### Problema de control de ENCENDIDO/APAGADO,

2. Desconecte todas las fuentes de alimentación externas (incluyendo la batería externa si está instalada), retire la cubierta posterior y desconecte de la batería principal el cable de la batería.

3, ¿Hay tensión = de 11,6 a 13,8 VCC en los terminales de la baterla?

· Sí: Continúe con el paso 4.

• No: La batería no está cargada a 12 VCC. Vuelva a conectar el cable de la batería a los terminales de la baterla, y pase al apartado

La baterla interna o la externa (auxiliar) no se carga,

4, Compruebe el fusible de la linea de entrada en el arnés de alimentación (si está instalado) y compruebe si hay < $\Omega$ 5

5, ¿El fusible del arnés está bien, y la resistencia entre el conectador del terminal del cable negro y el pin 4 de conectador es < $\Omega$ 5

• Sí: Póngase en contacto con su representante de servicio de Dräger Medical.

#### Con la batería externa instalada, el monitor no funciona alimentado por la batería durante el tiempo prescrito.

#### Problema de control de ENCENDIDO/APAGADO

#### La batería interna o la externa (auxiliar) no se carga

· No: El fusible del arnés de alimentación de la batería está abierto, o existe discontinuidad entre el conectador del terminal del cable negro yel pin 4 del conectador X1, Sustituya el arnés, y realice la prueba de encendido del monitor, Si el fusible se abre por segunda vez, póngase en contacto con su representante de servicio de Drăger Medical.

6. ¿Se enciende el monitor utilizando sólo la batería principal como fuente de alimentación?

· SI: Devuelva el monitor para el servicio clínico después de realizar la comprobación,

• No: Póngase en contacto con su representante de servicio de Dräger Medical.

1, Retire la baterla externa y mida la tensión del terminal de la baterla, 2, ¿La tensión es = de 11,6 a 13,8 VCC?

· Sí: Vaya al paso 5.

• No: La batería no está cargada a 12 VCC, Vuelva a introducir la

batería externa en el monitor, y pase al apartado 1.3.5 La batería interna o la externa (auxiliar) no se carga. 3, Quite la cubierta posterior, 4, Desenchufe el conectador del arnés de alimentación de la baterla y, con

la alimentación externa enchufada al monitor, compruebe la tensión entre los pins 1 y 2 del conectador de

alimentación en la parte de atrás del compartimento de la batería. ¿La tensión es = de 13,6 a 13,9 VCC?

• Sí: Pase al apartado 1.3.2,

• No: Continúe con el paso 6.

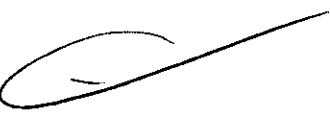

6. Coloque la batería externa cargada y desconecte el arnés de cualquiera de los terminales de la batería principal.

7, ¿Se enciende el monitor utilizando sólo la baterla externa como fuente de alimentación?

· Si: Vuelva a conectar el cable del arnés de alimentación a la batería principal, y devuelva el monitor para el servicio después de llevar a cabo la comprobación,

· No: Póngase en contacto con su representante de servicio de Dräger Medical.

Póngase en contacto con su representante de servicio de Dräger Medical.

1, Cuando el monitor está conectado a una fuente de alimentación externa, ¿se enciende el indicador LED del cargador de la batería?

• Sí: Es posible que la batería esté defectuosa, que esté abierto el fusible del arnés de alimentación (si está instalado), o que haya un problema en la tarjeta Conectador I/O. Continúe con el paso 2.

ALTER H. IRVICELLI ФРІТЕС 3632

Página 28 de 40 *Rrynni* Gareja  $A$ d $_{\rm terado}$ J8(}ical *A·-* t' ,",1>'1 /na *S.A,* 

· No: Sustituya la batería. Si el problema persiste, póngase en contacto con su representante de servicio de Drager Medical.

8108

2. Quite la cubierta posterior y desenchufe el conectador del cable de alimentación de la bateria del conectador de la parte de atrás del compartimento de la baterla.

3. Conecte la fuente de alimentación externa al monitor.

4. Realice lo siguiente: a) Mida la tensión entre los pins 3 y 4 del conectador de la parte de atrás del compartimento de la batería para comprobar la tensión de carga para la batería principal.

b) Mida la tensión entre los pins 1 y 2 de X1 en el conectador de la parte de atrás del compartimento de la batería para comprobar la tensión de carga para la batería externa.

5. ¿La tensión es = de 13,6 a 13,9 VCC?

• Sí: Para la batería principal, continúe al paso 6. Para la batería externa, vaya al paso 8.

• No: Vava al paso 8.

6. Compruebe la continuidad del fusible de la linea de entrada en el arnés del cable de alimentación (si está instalado).

7. ¿La resistencia es <5

8. Vuelva a enchufar el conectador del cable de alimentación en el conectador de la parte de atrás del compartimento de la batería, desenchufe los conectadores de la batería de los terminales de la batería (batería principal) o retire la batería externa, y mida la tensión en los conectadores de la batería en el cable de alimentación.

9. ¿La tensión es = de 13,6 a 13,9 VCC?

· Sí: Sustituya la batería.

• No: Sustituya el cable de alimentación. Si el problema se repite, póngase en contacto con su representante de servicio de Dräger Medical.

10. ¿Se carga la baterla después de cambiar el arnés o la batería?

· Si: Devuelva el monitor para el servicio clínico después de realizar la Comprobación.

• No: Póngase en contacto con su representante de servicio de Dräger Medical

#### El monitor se reinicia

Durante el proceso de inicio, y también durante el funcionamiento normal del monitor, los programas de diagnóstico que se ejecutan en el fondo vigilan de forma constante los componentes críticos del equipo y las funciones del software.

En el momento en que el software indique que un componente critico o una función de software no están funcionando correctamente, o si no hay respuesta a la tarea solicitada, los diagnósticos podrlan provocar un reinicio total o parcial del procesador principal. Estos eventos se pueden identificar a través de una pérdida temporal de la pantalla o por un aviso con un tono de advertencia audible. Los procesos de reiniciación del monitor suelen registrarse en el registro de errores de diagnóstico, que los expertos de fábrica pueden extraer para su interpretación y diagnóstico.

Póngase en contacto con su representante de servicio de Dräger Medical.

*<u>Dräger</u>* medical

 $N.M.A.$ 

FOLK

**WALTER H. IRVICELLI** MAT. COPITEC 3632

Rodrigo A. Garcia Apoderado Página 29 de 40 Drager Medical Argentina S.A.

#### Mal funcionamiento del etC02. Tabla 10 Mal funcionamiento del etC02

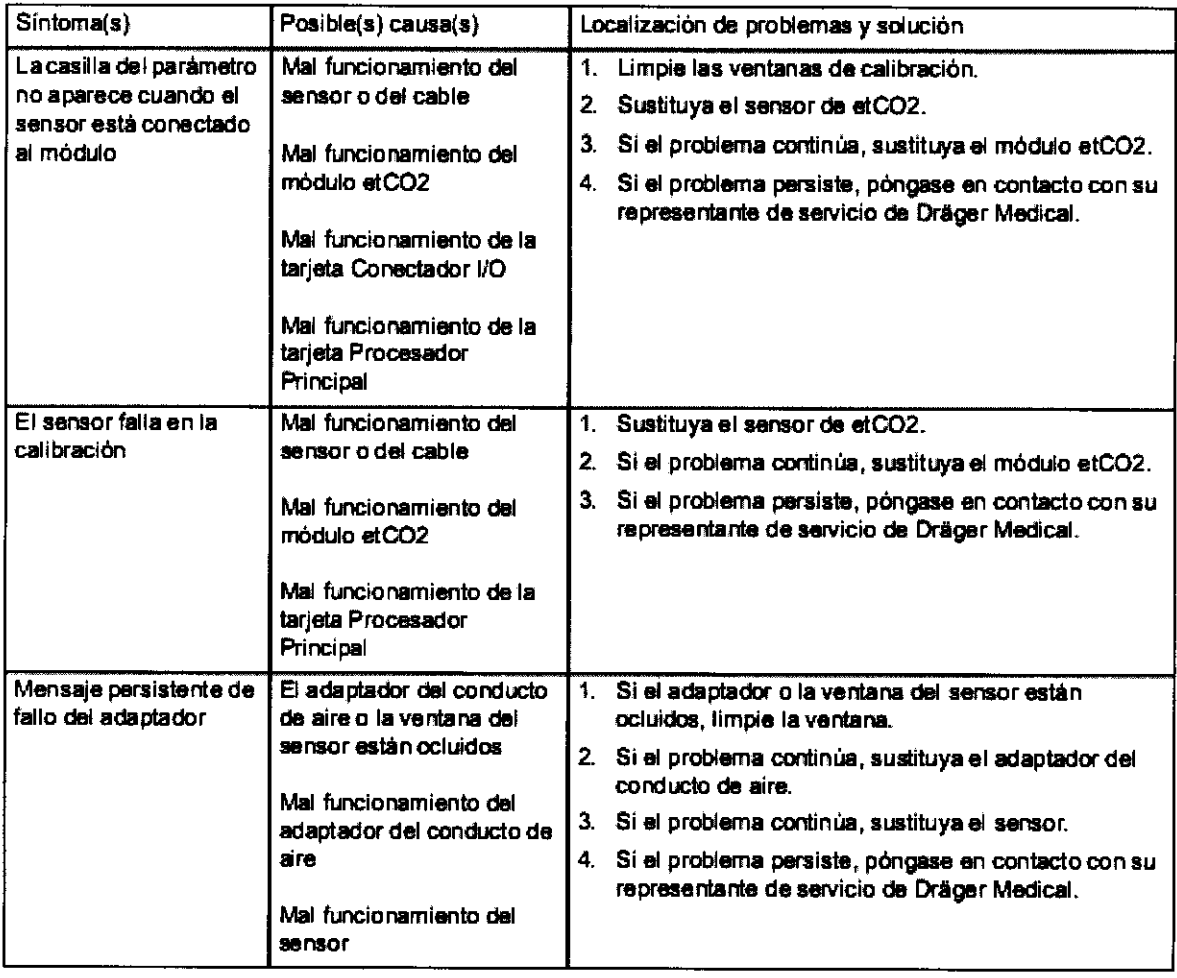

8108

 $\overline{\mathcal{L}}$ 

**Dräger** medicz

 $\widehat{N}$ 

 $R_{\rm OL}$ 

r

ΠC

NES<br>V

Ing. WALTER H. Invine LL **ID. WALTER HI IN YOUR**<br>MATI GOPITER SUSS

Página 30 de 40

Rodrigo A. Garcia Apc derada Dräger Medical Argentina S.A.

#### **Receptáculo MultiMed - Problemas de señales de parámetros Tabla 8 Problemas de señales de parámetros**

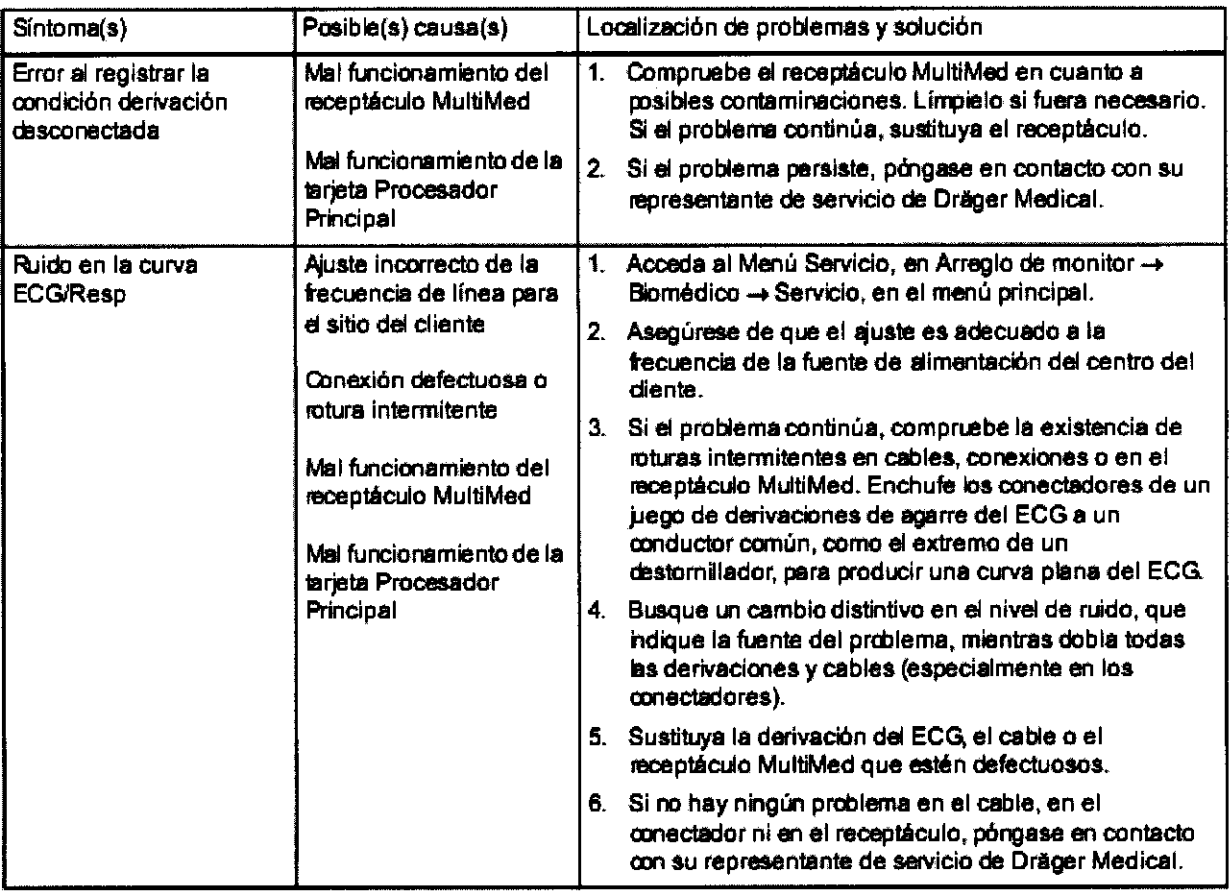

8108

7  $\mathbf{r}$ 

**Dräger** medical

**ADR** III **COMPANY**<br>ADräger and Siemens Company<br>

 $\overbrace{\mathbf{A}.\mathbf{N}.\mathbf{A}}^{\mathbf{N}.\mathbf{A}}$ 

FOLIO

ENT

Ing. WALTER H. (NORTH **MATI COPITED AND THE** 

 $\frac{1}{1}$ 

Página **31 de 40** 

Rodrigo A. <del>Garcia</del> Apoderado Drager Medical Argentina S.A.

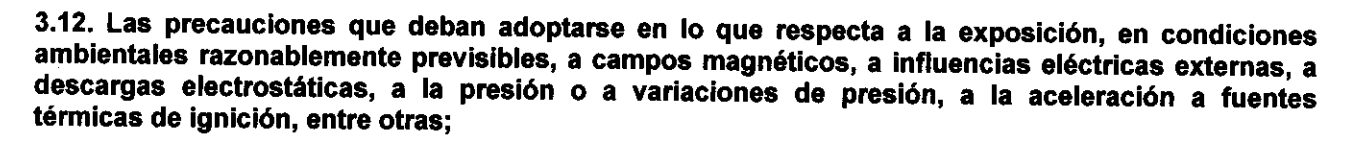

8 108 Drägermedic

A Dräger and Siemens Comp

 $\overline{\omega_A}$ 

Precauciones que deben adoptarse

#### Módulo tp02/C02

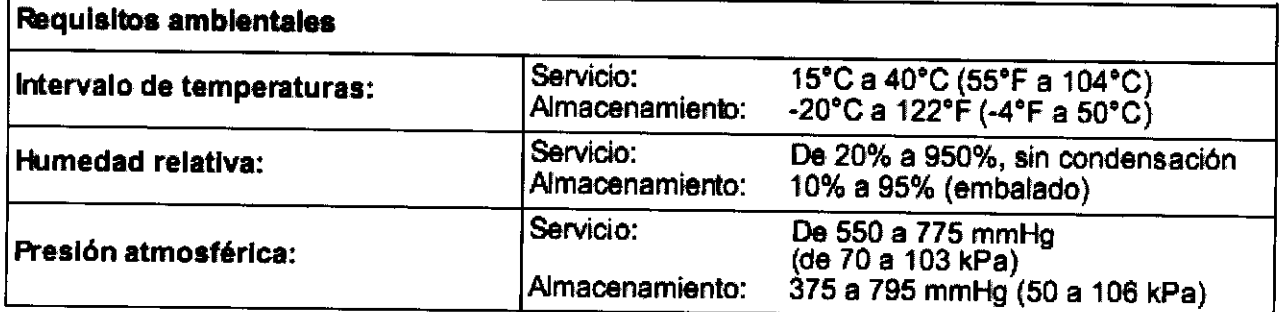

#### Sensores de Fi02

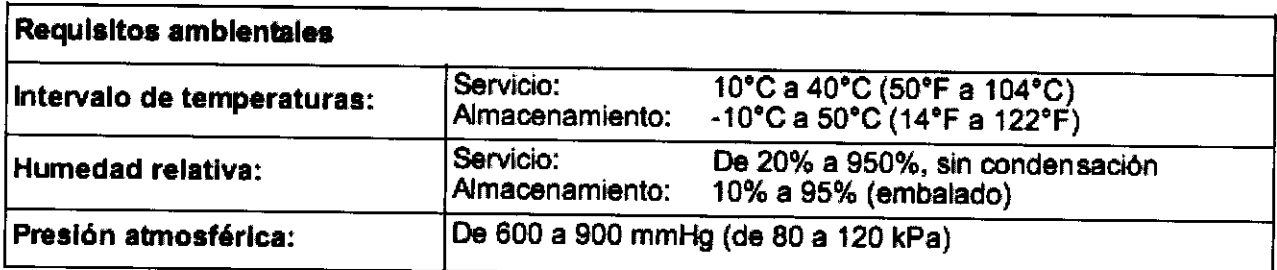

#### Módulo Masimo SET Sp02®

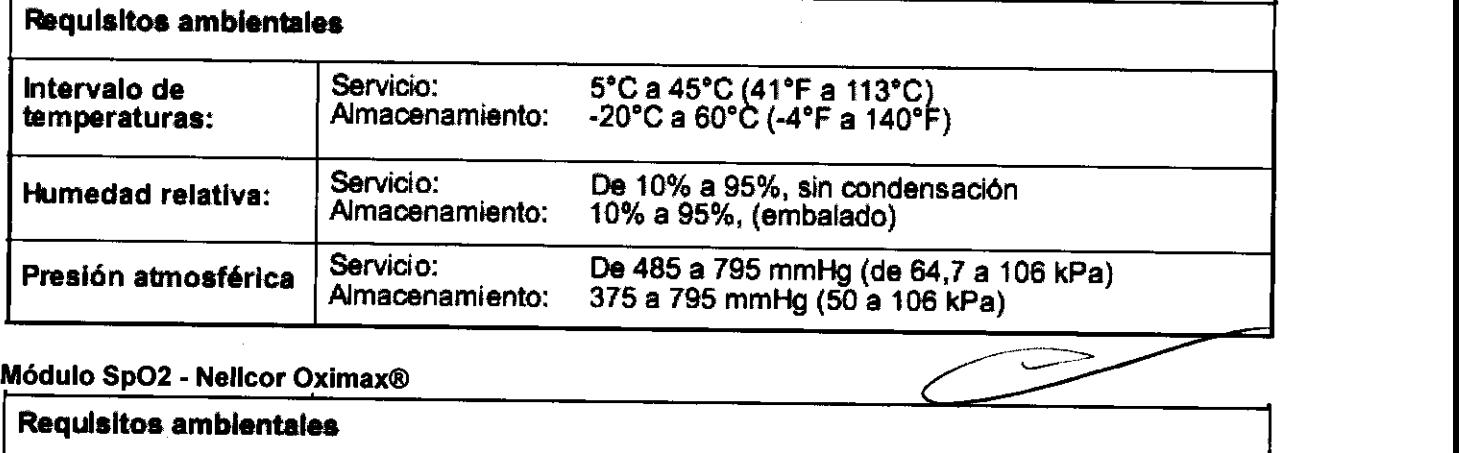

#### Modulo SpO2 -

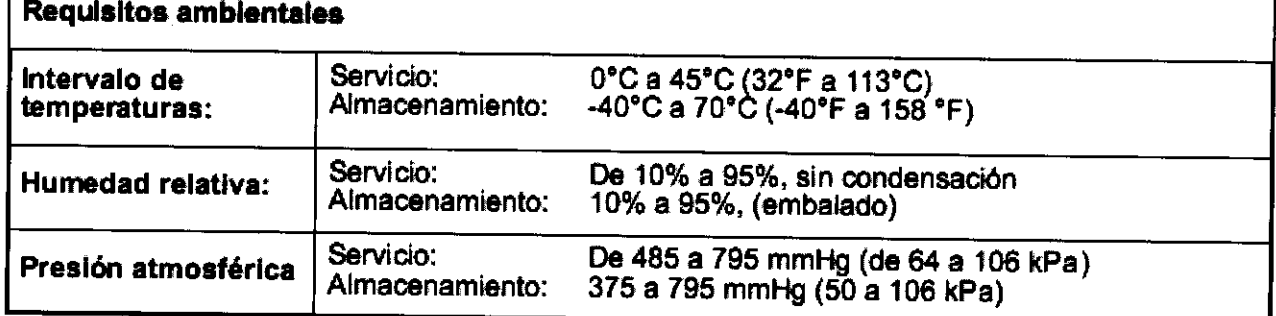

**/ jil.** *jil. 1*<br>**Página 32 de 40** Apederado Apoderado<br>Drāger Medical Argentina S.A.

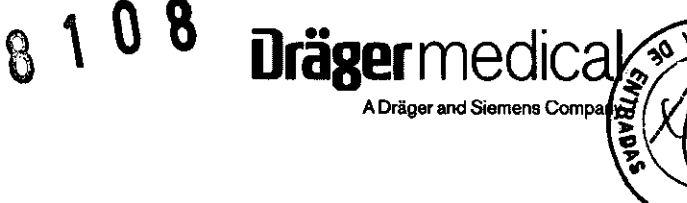

#### Unidad principal

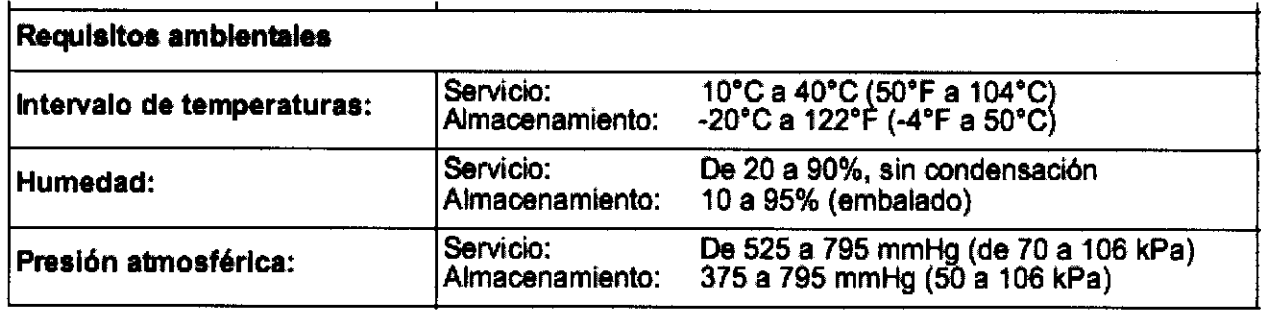

#### Módulo SCIO Four/SCIO Four Oxi/SCIO Four plus/SCIO Four Oxl plus

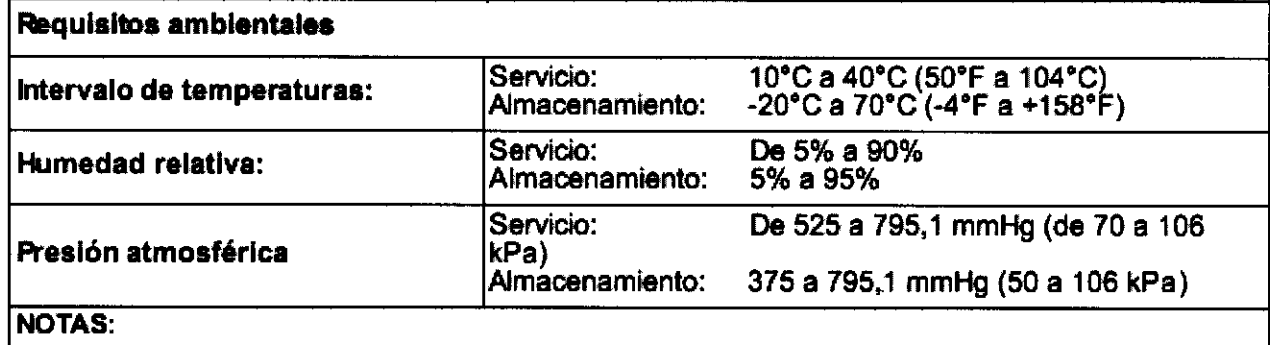

• Las lecturas reúnen las condiciones ATPS .

• Este dispositivo no ha sido diseñado para ser utilizado en presencia de gases inflamables.

#### Receptáculos hemodinámicos

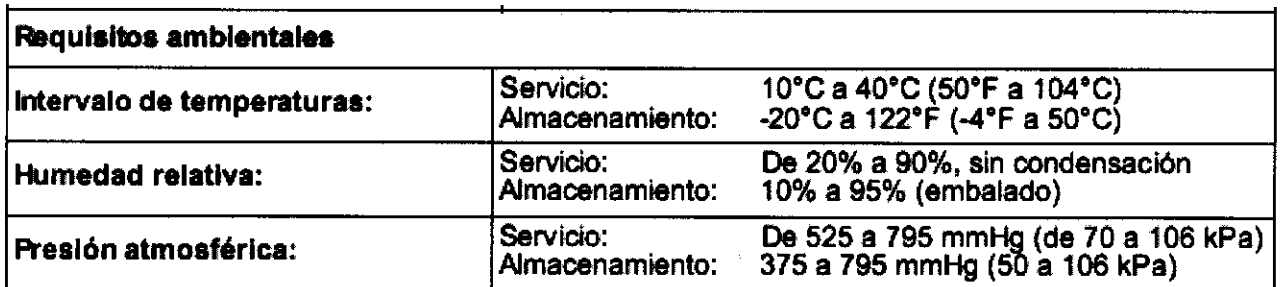

3.13. Información suficiente sobre el medicamento o los medicamentos que el producto médico de que trate esté destinado a administrar, incluida cualquier restricción en la elección de sustancias que se puedan suministrar; mentos que el producto médico de<br>ción en la elección de sustancias<br>
elección de sustancias

Página 33 de 40

No corresponde

√y ry^©'U Inc. MATI GOPITAC SUJE

 $C$ 

Rodrigo A. Garcia Apoderado Dräger Medical Argentina S.A.

#### 3.14. Las precauciones que deban adoptarse si un producto médico presenta un riesgo no habitual especifico asociado a su eliminación;

0 a

**YS3W** 

rägermedk

A Dräger and Siemens Com

#### Evacuación del dispositivo

Este dispositivo cumple con la Directiva 2002/96/CE (RAEE) de la UE. No está homologado su uso en ámbitos privados y no se puede desechar en los puntos municipales de recogida de residuos de aparatos eléctricos y/o electrónicos. Drager Medical ha autorizado una empresa para que se encargue de la recogida y destrucción correcta del aparato. Póngase contacto con su representante local de Drager Medical si desea recibir más información.

#### Evacuación de las baterias usadas

- Las baterías deben eliminarse de acuerdo con las regulaciones locales de evacuación de desechos.

#### Eliminación de la trampa de agua

Eliminar la trampa de agua conforme a los reglamentos locales vigentes

3.15. Los medicamentos incluidos en el producto médico como parte integrante del mismo, conforme al Item 7.3. del Anexo de la Resolución GMC N° *72/98* que dispone sobre los Requisitos Esenciales de Seguridad y Eficacia de los productos médicos;

No corresponde

-Rodrigo A. Garcia Ar<sub>4</sub>, derado Dräger Medical Argentina S.A.

Página 34 de 40

# 8 1 0 8 **Dräger** medical

# 3.16. El grado de precisión atribuido a los productos médicos de medición.

#### EEG

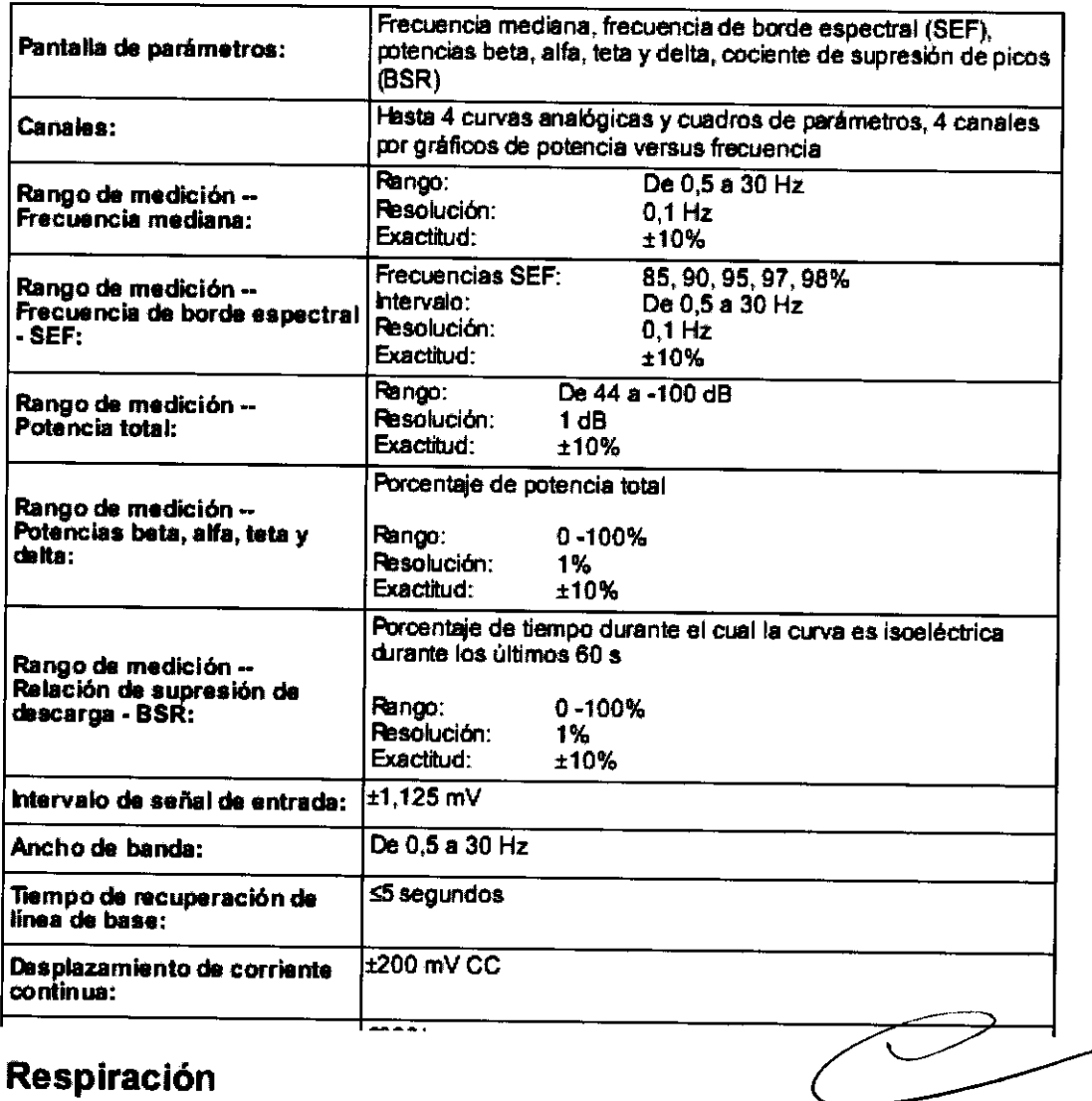

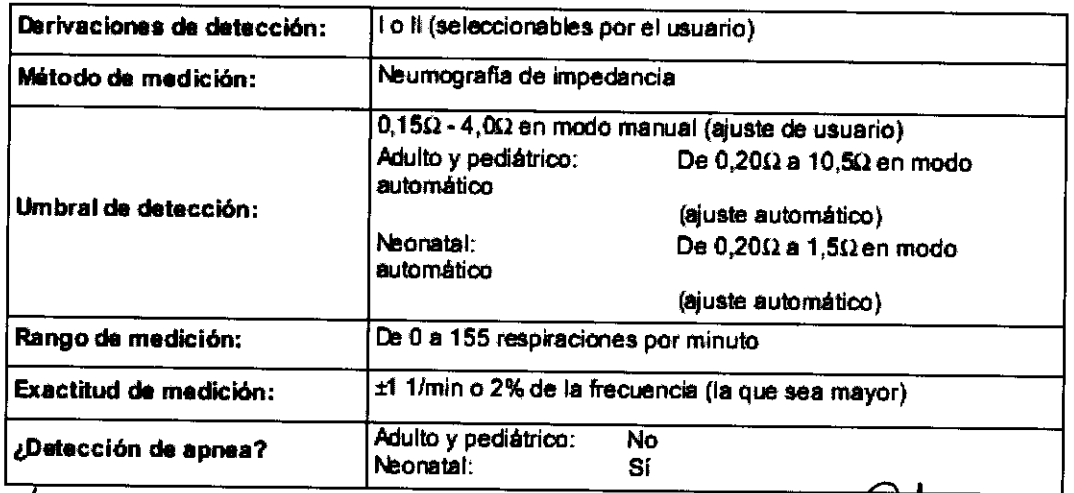

M ... - **LI** Página 35 de 40 Rodina A. Gar

Página 35 de 40<br>Rodhigo A, Garcia Dräger Medical Argentina S.A.

# **Presión sanguínea no invasiva (PSN)**

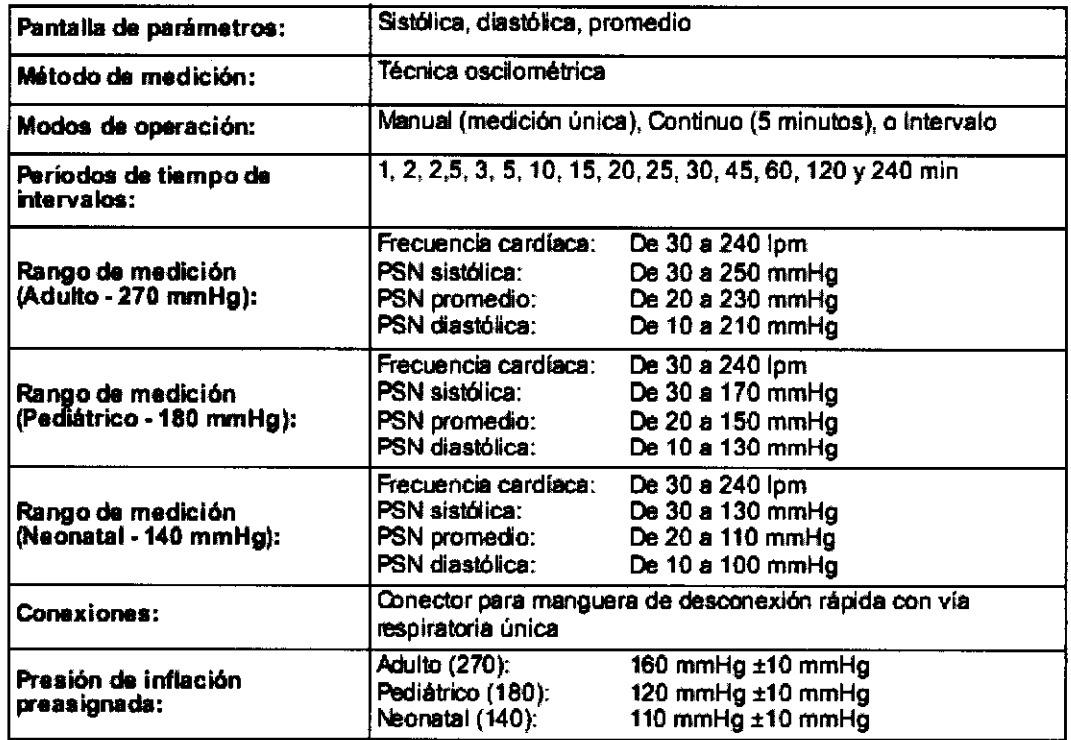

# **Presión sanguínea invasiva (PSI)**

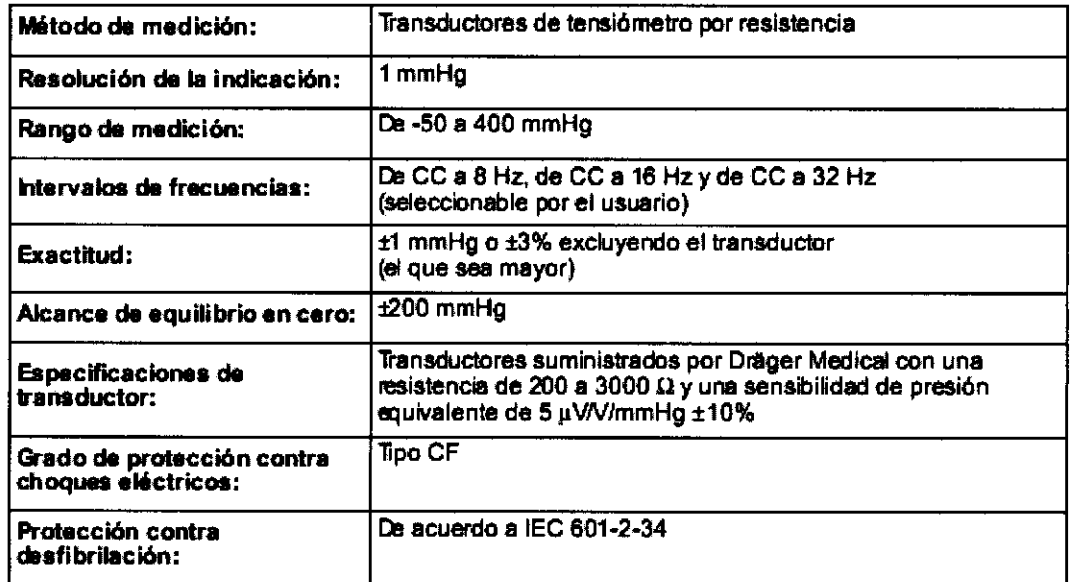

 $\overline{\phantom{1}}$  $\sim$ 

8 108 Drägermedic

.<br>A Dräger and Siemens Cor

Rodrigo A. Garcia Apoderado Apoderado<br>Dräger Medical Argentina S.A.

u Y रो पूर् inc.

**MAT. COPIT COMPANY** 

Página 36 de 40

#### Gasto cardíaco del contorno de la presión de pulso y Presión sanguínea invasiva

Mediante módulo Infinity® PiCCO

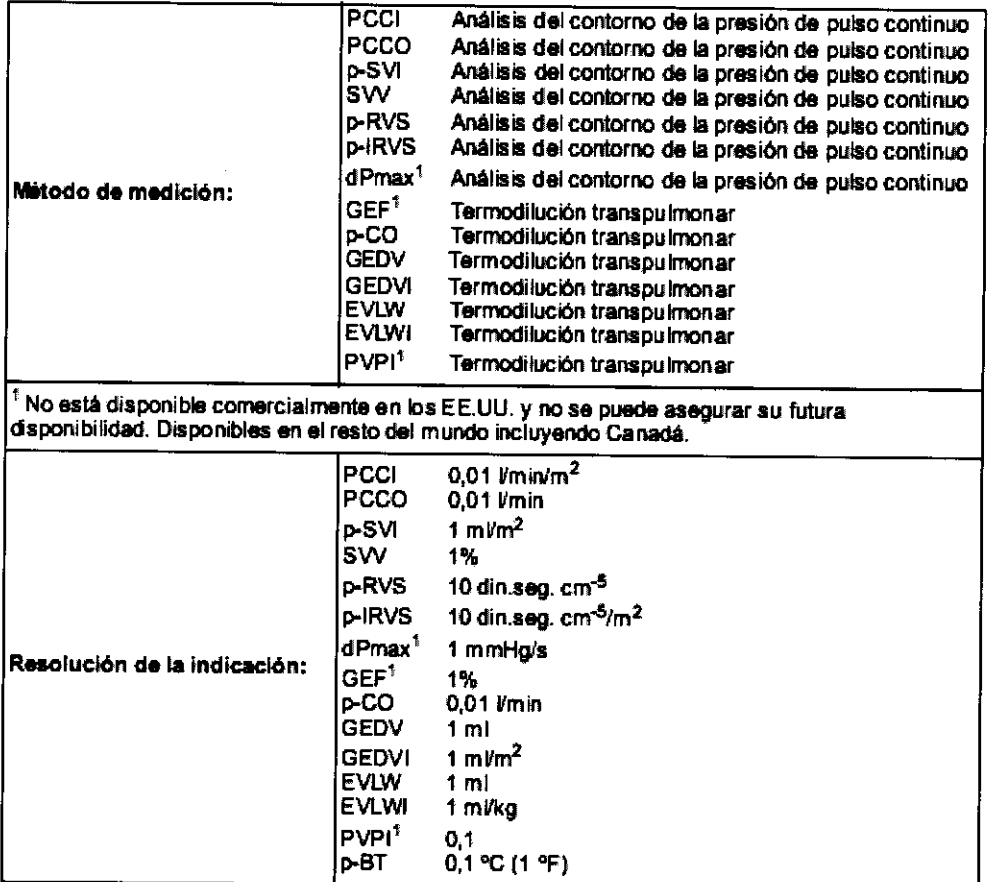

8 1 0 8 Drägermedication

,<br>A Dräger and Siemeng

 $\sim$ u

 $\sigma$   $\omega$ **E. WAT. COPIT ?** Inc. 197  $\sim$   $\sim$  Página 37 de 40

Rodrigo A. Garcia Apederado Dräger Medical Argentina S.A.

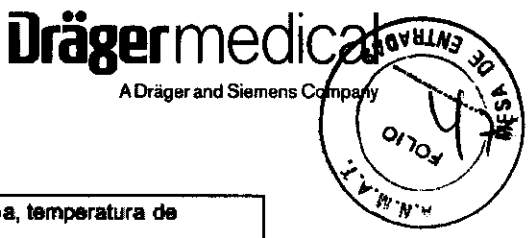

## Gasto cardíaco

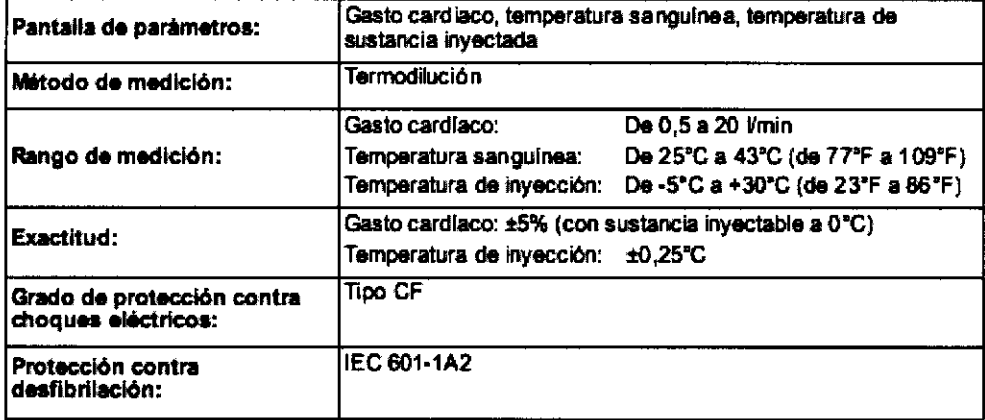

8108

# Oximetría de pulso (SpO<sub>2</sub>)

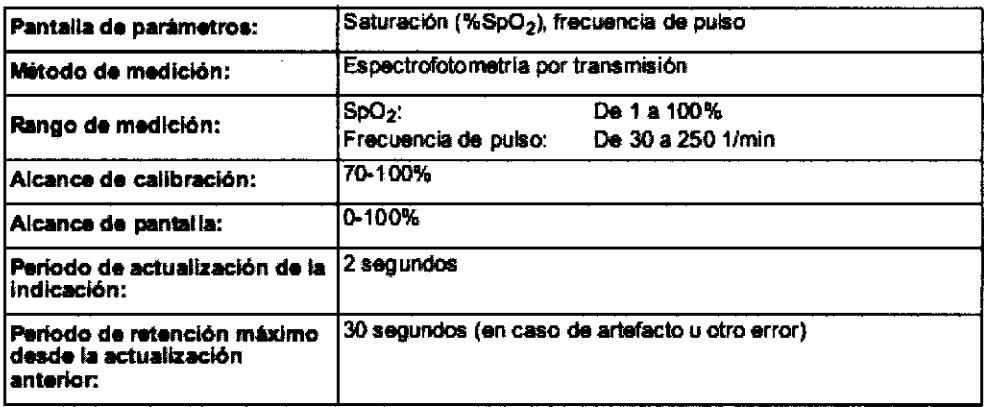

بتحملته أوسد  $\omega_{\ell}$ 

inr. Ц MATI SOPITACION

Rodrígo A. Garcia Apoderado Dräger Medical Argentina S.A.

Página 38 de 40

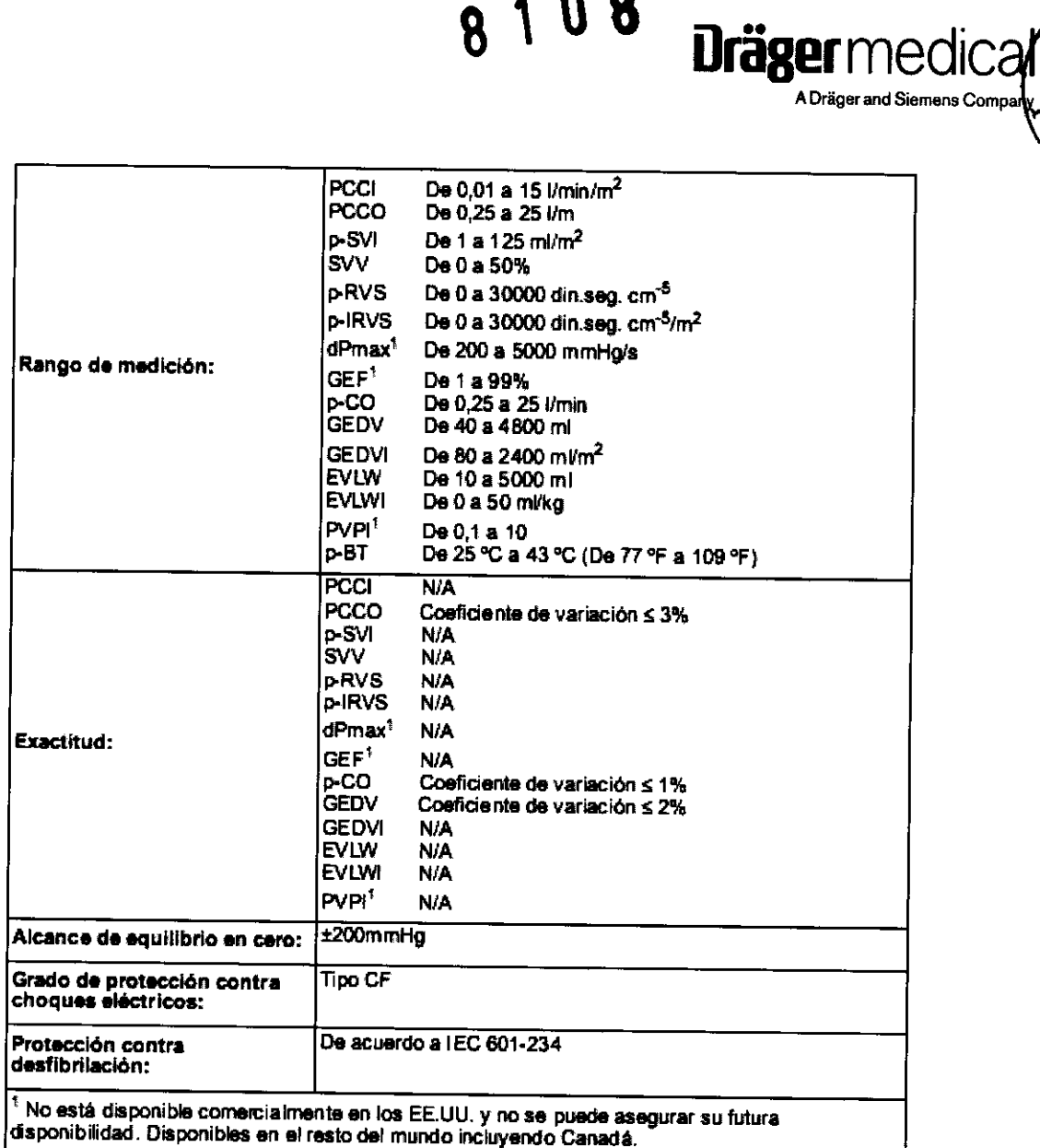

8108

SYOYULAS

نود به ا

Ł

ושוריה Ing Wife MATI GOPITY  $\bullet\bullet$ 

Página 39 de 40

Rodrigo A. Garcia

Apoderado

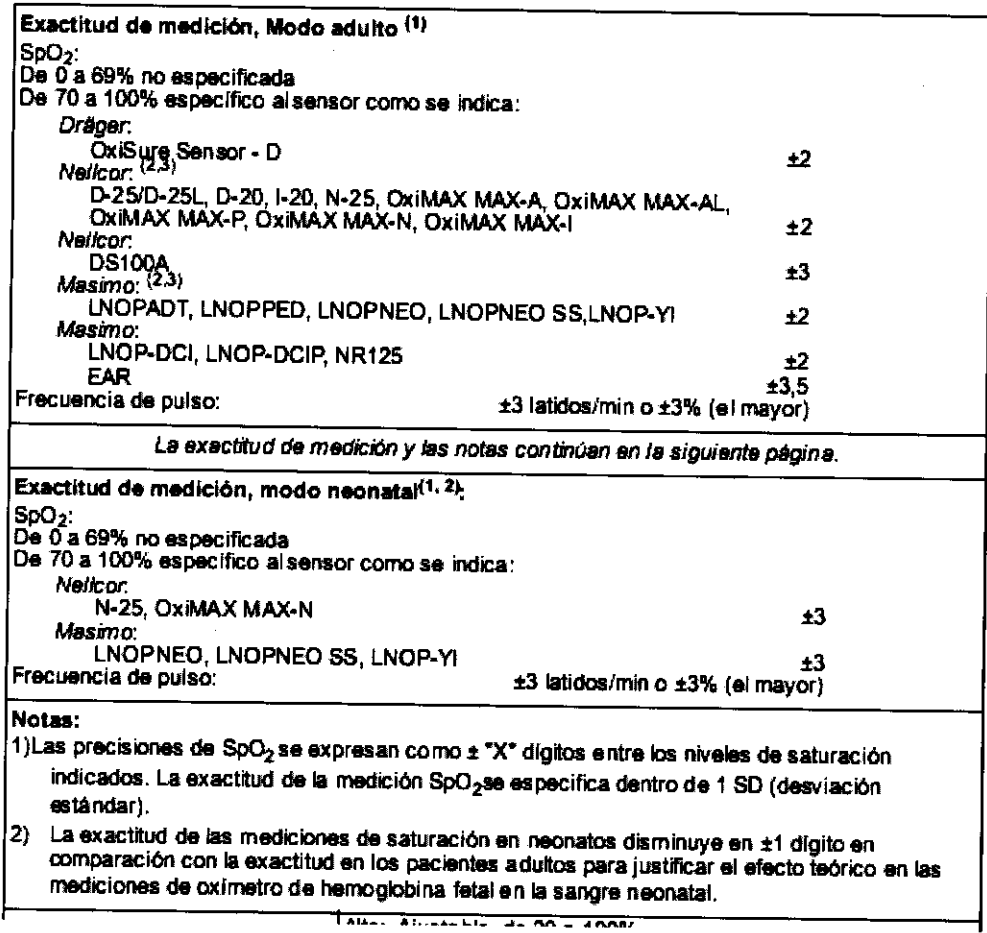

8108

SVOVE

Ó

**Dräger** medice

ADräger and Siemens Co

u  $\mathbf{e}_i$ Y  $In.$ MAT. COPIT.  $\bullet\bullet$ 

 $\sim$ 

Página 40 de 40

Rodrígo A. Garcia<br>Apoderado<br>Dräger Medical Argentina S.A.

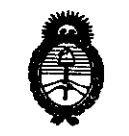

**Ministerio de Satud**<br>Secretaría de Pob*licas* Regulación e Institutos  $\mathscr{ANMAT}$ 

#### ANEXO III

#### **CERTIFICADO**

#### Expediente NO: 1-47-12637-10-9

El Interventor de la Administración Nacional de Medicamentos, Alimentos y Tecnología Médica (ANMAT) certifica que, mediante la Disposición Nº .. 8 .. .1 ... V ... 0, y de acuerdo a lo solicitado por Drager Medical Argentina S.A., se autorizó la inscripción en el Registro Nacional de Productores y Productos de Tecnología Médica (RPPTM), de un nuevo producto con los siguientes datos identificatorios característicos:

Nombre descriptivo: Monitor Multiparamétrico de Parámetros Vitales.

Código de identificación y nombre técnico UMDNS: 12-647 - Sistemas de Monitoreo Fisiológico, para Cuidados Intensivos.

Marca del producto médico: Draeger Medical Systems.

Clase de Riesgo: Clase III

Indicación/es autorizada/s: Los monitores de la serie Infinity Delta (Delta/Delta XL/Kappa) se diseñaron para ser utilizados en la vigilancia de pacientes a través de diversos parámetros. Los dispositivos generarán alarmas visuales y audibles si cualquiera de los parámetros fisiológicos que se controlan excede los límites establecidos, y se iniciaran las impresiones de alarma o de tiempo limitado. Este dispositivo se conectará a una impresora RSO, ya sea directamente o por medio de la red Infinity.

Los monitores de la red Infinity tienen la capacidad para vigilar lo siguiente:

- Frecuencia cardíaca
- Frecuencia respiratoria
- Presión invasiva
- Presión no invasiva

 $\mathcal{S}_{\cdot}^{\perp}$ 

#### . .//

- Arritmia
- Temperatura
- Gasto cardíaco
- Saturación de oxígeno arterial
- Frecuencia de pulso
- Apnea
- Análisis de'segmento ST
- Análisis de segmento ST de 12 derivaciones
- tcp02/tcpC02
- Señales de EEG
- Fi02

Los dispositivos están diseñados para ser utilizados en un entorno en el cual profesionales de atención de la salud (es decir médicos, enfermeras y técnicos) proporcionan atención a los pacientes. Los profesionales determinaran en que casos está indicado el uso del dispositivo, según su evaluación profesional del estado del paciente.

Los monitores de la serie Infinity (Delta/Delta XL/Kappa) están diseñados para ser utilizados con poblaciones adultas, pediátricas y neonatales, con la excepción de los parámetros de gasto cardíaco, análisis de segmento ST y arritmia, que están diseñados para poblaciones adultas y pediátricas; y tcp02 que se debe utilizar en la población neonatal solo cuando el paciente no se encuentra bajo gas anestésico.

Modelo(s): Infinity Delta, Infinity Delta XL, Infinity Kappa.

Condición de expendio: Venta exclusiva a profesionales e instituciones sanitarias. Nombre del fabricante: Draeger Medical Systems Inc.

Lugar/es de elaboración: 6 Tech Dr. Andover, MA 01810, Estados Unidos de

.<br>Ministorio do Salud *Secretaria de Politicas*, Regulación e Institutos *cW".¿:R's4i'* .'T

América.

Se extiende a Dräger Medical Argentina S.A. el Certificado PM-1601-7, en la Ciudad de Buenos Aires, a .......... 2000. 2010......, siendo su vigencia por cinco (5) años a contar de la fecha de su emisión. DISPOSICIÓN Nº 8 108